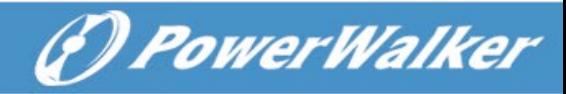

# **Online UPS**

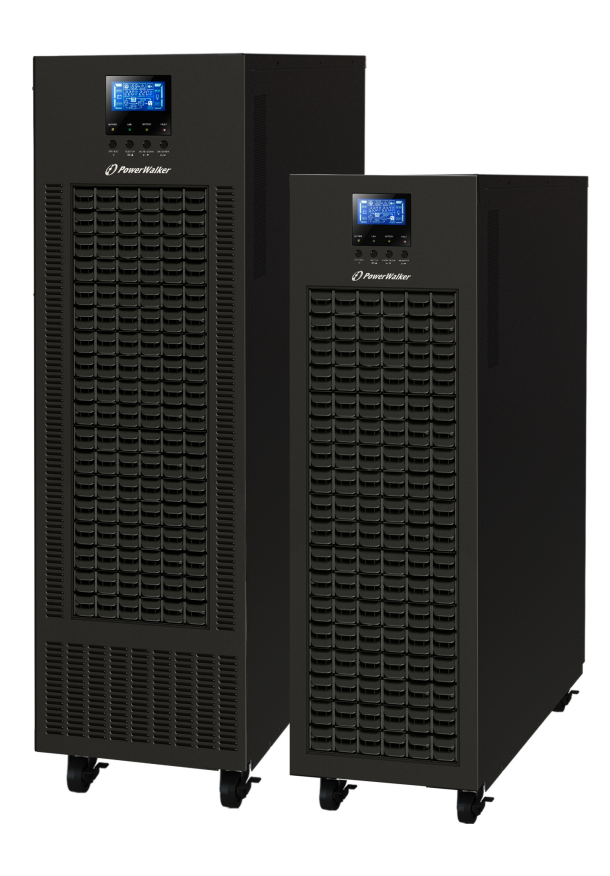

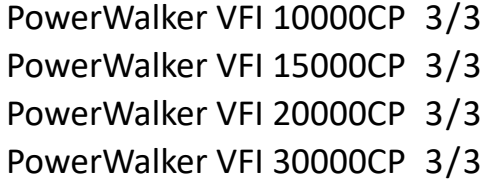

# **Manuale**

**IT**

# **Uninterruptible Power Supply System**

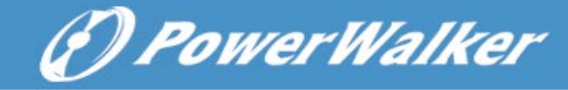

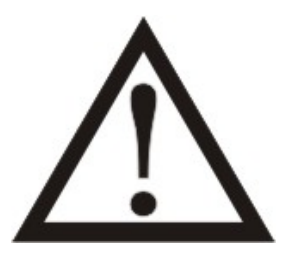

**Si prega di rispettare strettamente tutte le avvertenze e le istruzioni d'uso in questo manuale. Conservare con cura questo manuale, perché prima d'istallare le unità (UPS) è necessario** 

**leggere attentamente tutte le istruzioni.**

**Prima di utilizzare l'UPS, è necessario leggere con molta attenzione tutte le informazioni sulla sicurezza e istruzioni per l'uso.**

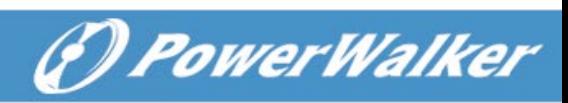

# Indice

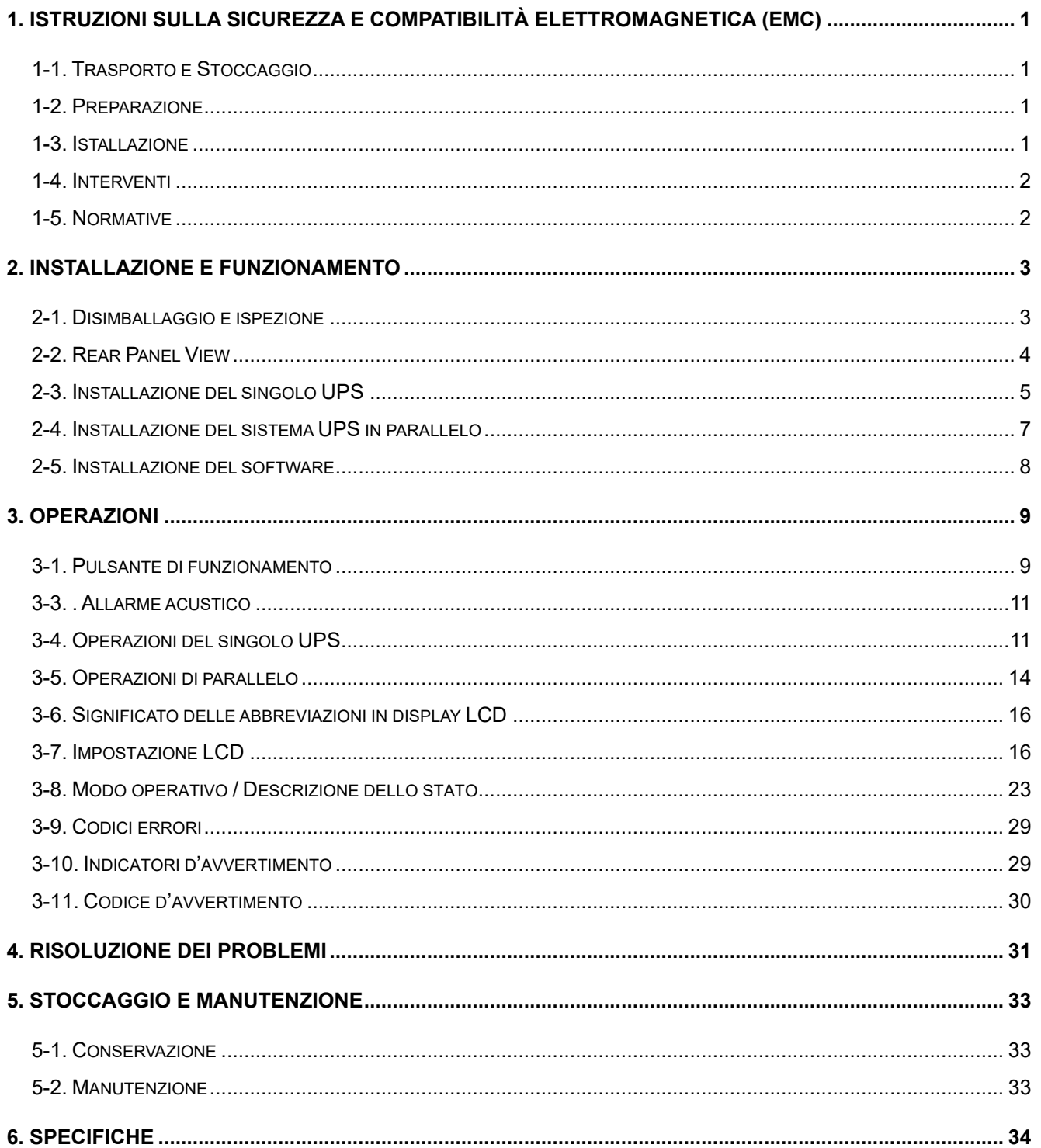

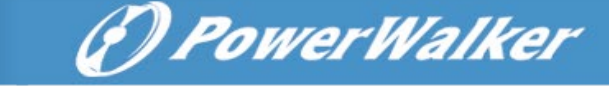

# **1. Istruzioni sulla sicurezza e compatibilità elettromagnetica (EMC)**

Si prega di leggere attentamente il seguente manuale dell'utente e le istruzioni di sicurezza prima di installare o utilizzare l'unità UPS!

#### **1-1. Trasporto e Stoccaggio**

Si prega di trasportare l'UPS solamente nella confezione originale per proteggerlo dagli urti e impatti.

L'UPS deve essere conservato in ambiente ventilato e asciutto.

#### **1-2. Preparazione**

Se l'UPS è spostato da un ambiente freddo al caldo, può verificarsi condensa. Prima dell'istallazione deve essere assolutamente asciutto; lasciarlo climatizzare almeno per due ore nell'ambiente d'istallazione.

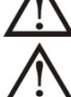

Non installare l'UPS in prossimità d'acqua o in ambienti umidi.

Non installare l'UPS alla luce diretta del sole o nelle vicinanze delle fonti di calore.

Non ostruire i fori di ventilazione dell'UPS.

#### **1-3. Istallazione**

Non collegare apparecchi o dispositivi che sovraccaricano l'UPS, esempio: motori o attrezzature di grandi capacità. Le prese d'uscita o terminale, potrebbero non supportare il carico.

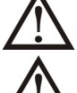

La posizione dei cavi deve essere disposta in modo che nessuno può calpestarli.

L'UPS deve avere installato in luoghi con sufficiente areazione, per permettere d'avere lo spazio sufficiente in tutti lati dell'UPS, per garantire la capacità di ventilazione necessaria per il funzionamento.

L'UPS è dotato della messa terra. La configurazione deve avere la connessione a terra equipotenziale, anche agli armadi esterni della batteria.

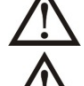

L'UPS può essere installato solamente da personale qualificato.

Un opportuno dispositivo di protezione, deve essere installato nel cablaggio, per non avere problemi in caso di corti circuiti.

Nella costruzione dell'impianto di cablaggio, deve essere inserito un corretto dispositivo, che impedisce di allacciare altri carichi, oltre la potenza nominale dell'UPS.

Nell'eseguire il cablaggio dell'UPS, la prima connessione deve essere la massa terra, ai terminali.

L'installazione e cablaggio del sistema UPS, deve essere eseguito in conformità con le disposizioni legislative e regolamenti elettrici.

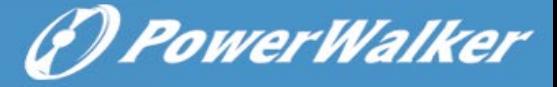

#### **1-4. Interventi**

 $\blacksquare$ In qualsiasi momento e per qualsiasi ragione, mai scollegare il cavo della massa terra, sull'UPS o dai terminali del cablaggio, perché annulla la protezione di tutto il sistema, compreso tutti i carichi collegati all'UPS.

L'UPS ha le proprie caratteristiche, con sorgenti elettriche interne (es. batterie). Le prese o terminali in uscita dell'UPS possono avere correnti elettriche, anche se l'UPS non è collegato alla rete.

 $\blacktriangle$  Per spegnere completamente l'UPS, necessariamente si deve premere il pulsante "OFF" per sconnettere l'alimentatore.

Assicurarsi che nessun liquido o altri oggetti estranei che possono entrare nell'UPS.

L'UPS può essere gestito da qualsiasi persona, anche senza alcuna esperienza precedente.

#### **1-5. Normative**

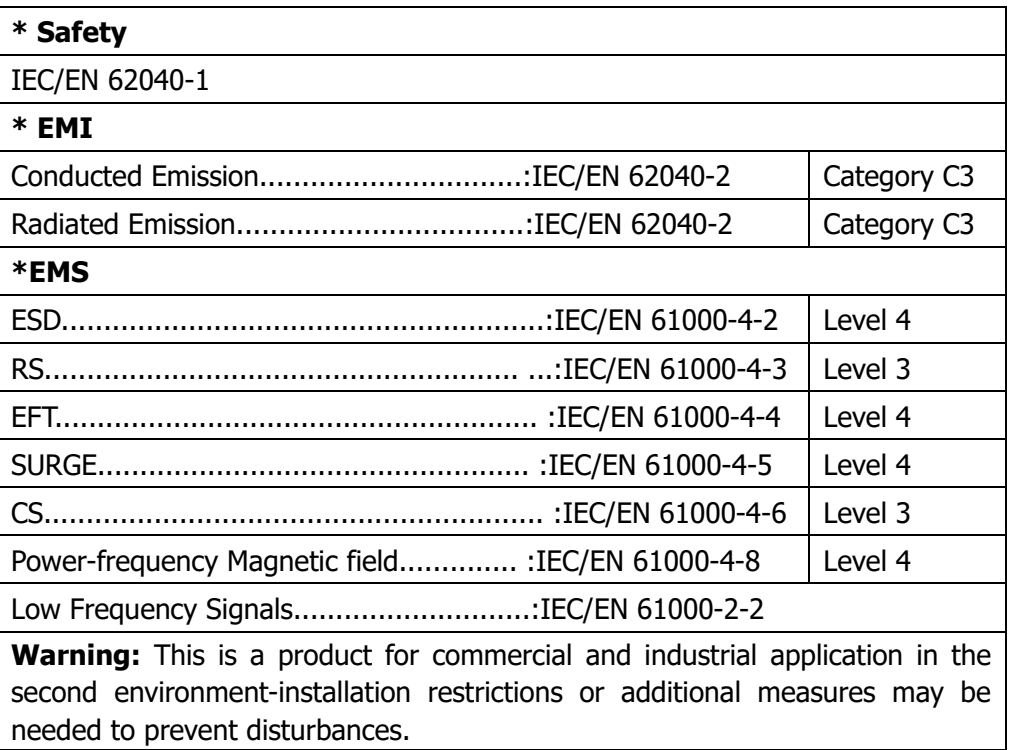

## **2. Installazione e funzionamento**

Ci sono due tipi di UPS online: modelli standard e di lunga autonomia. Consultare la tabella seguente per il modello.

(F) PowerWalker

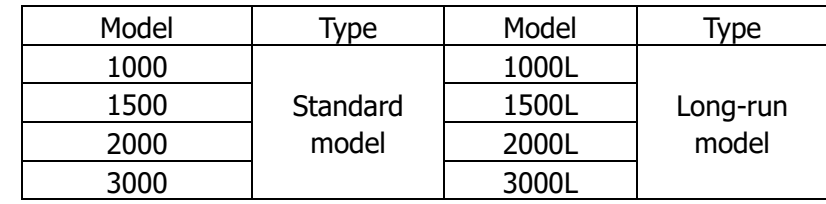

Opzionale ai due modelli, è possibile richiedere la funzione di parallelo. L'installazione e il funzionamento dell'UPS modello in parallelo, è descritta in dettagliato nel capitolo seguente.

#### **2-1. Disimballaggio e ispezione**

Aprire l'imballo e verificare il contenuto, che deve esserci:

- Un UPS
- Un manuale
- Un disco (CD) del software di monitoraggio
- Un cavo RS-232 (opzionale)
- Un cavo USB
- Una spina EPO
- Un cavo di parallelo (solo per il modello parallelo)
- Una parte del cavo di corrente (solo per il modello parallelo)

**NOTA:** Prima di eseguire ogni operazione, controllare l'UPS. Assicurarsi che nulla è danneggiato durante il trasporto. Non accendere all'UPS e immediatamente notificare al vettore e rivenditore se vi sono eventuali danni o mancanza di alcune parti. Si prega di mantenere la confezione originale in un luogo sicuro per un utilizzo futuro.

**2-2. Rear Panel View**

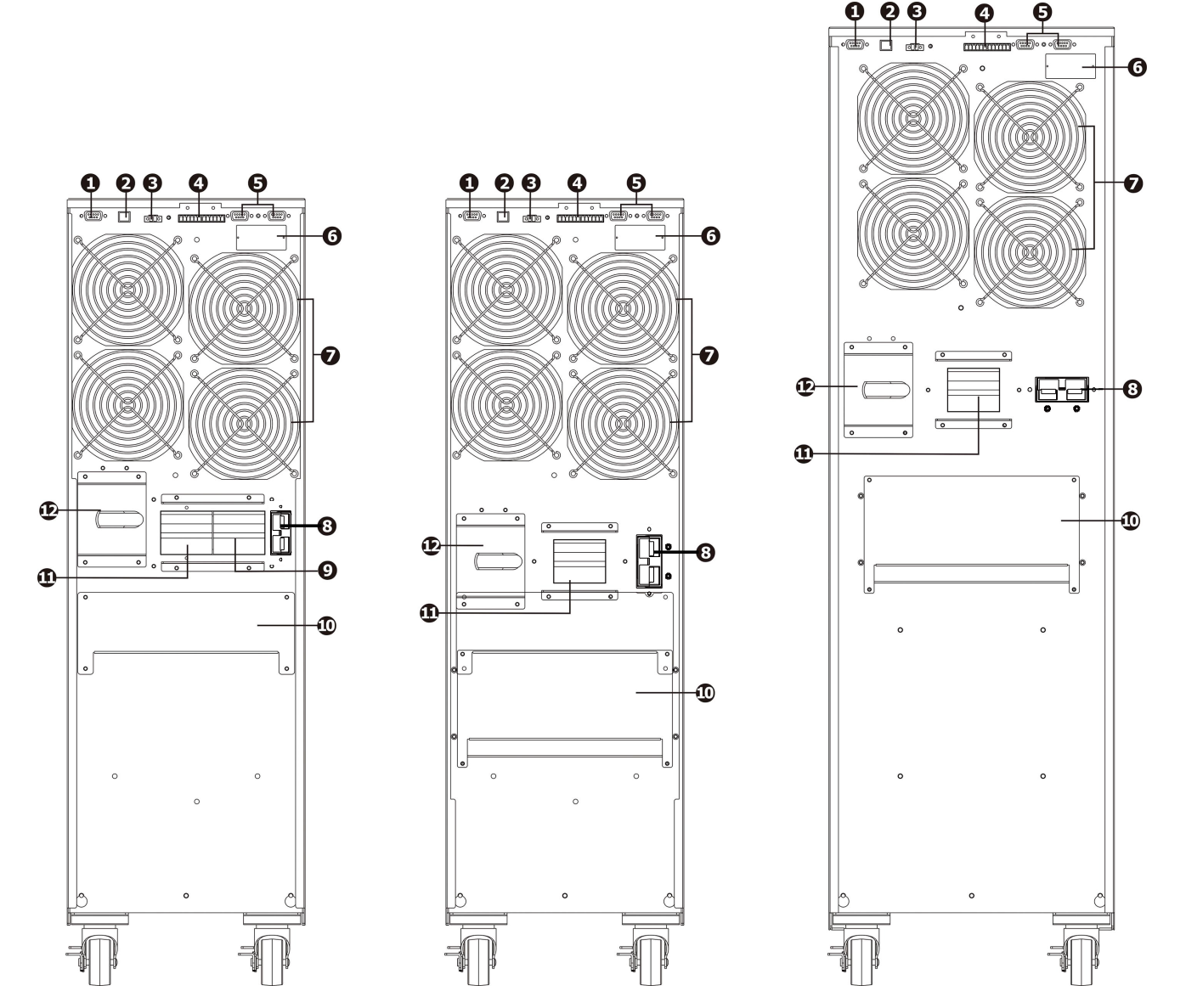

```
Posteriore 1: 10000(L)/15000(L)/20000(L) Figura posteriore 2: 30000L Figura posteriore 2: 30000
```
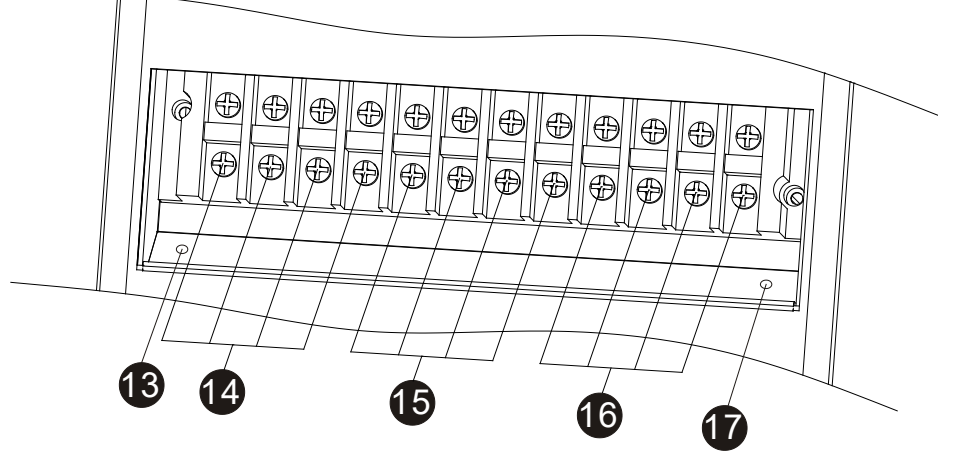

**Figura 3: 10000(L)/15000(L)/20000(L) Input/Output Terminali** 

(?) PowerWalker

Ø

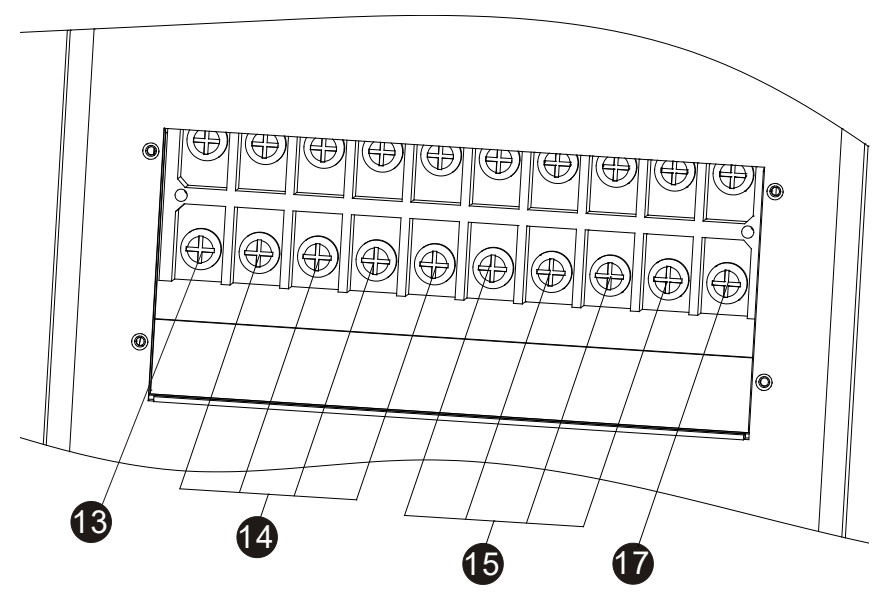

G PowerWalker

#### **Figura 4: 30000(L) Input/Output Terminali**

- 1. RS-232 porta di comunicazione
- 2. USB porta di comunicazione
- 3. Emergenza: spegnere la funzione del connettore EPO
- 4. Parte porta di corrente (disponibile solo per modello parallelo)
- 5. Porta di parallelo (solo per modello parallelo)
- 6. Slot intelligente
- 7. Ventilatori
- 8. Connettore batterie esterne
- 9. Interruttore ingresso (disponibile solo per unità a doppio ingresso)
- 10. Terminali d'entrata e uscita (Referenza figura 2)
- 11. Interruttore d'entrata
- 12. Interruttore di bypass
- 13. Terminale di massa terra in uscita
- 14. Terminale d'uscita per connettere i carichi
- 15. Terminali delle linee in entrata
- 16. Terminali d'entrata (disponibile solo per unità a doppio ingresso)
- 17. Terminale di massa terra in entrata

#### **2-3. Installazione del singolo UPS**

L'installazione e cablaggio, deve essere eseguito in conformità alle leggi elettriche locali / regolamenti, eseguiti da personale specializzato, con le seguenti istruzioni.

1) Assicurarsi che il cavo di alimentazione e interruttori, per la costruzione dell'impianto, sono sufficienti per la capacità nominale dell'UPS, per evitare i rischi di scosse elettriche o incendi.

**NOTA:** non utilizzare la presa a muro, perché la sua potenza non è sufficiente per alimentare l'UPS, altrimenti si distrugge bruciandosi.

- 2) Spegnere l'interruttore principale d'alimentazione, prima di eseguire l'impianto.
- 3) Spegnere tutte le unità da collegare all'UPS, prima di connetterli.
- 4) I cavi che connettono l'UPS, devono avere le caratteristiche della seguente tabella:

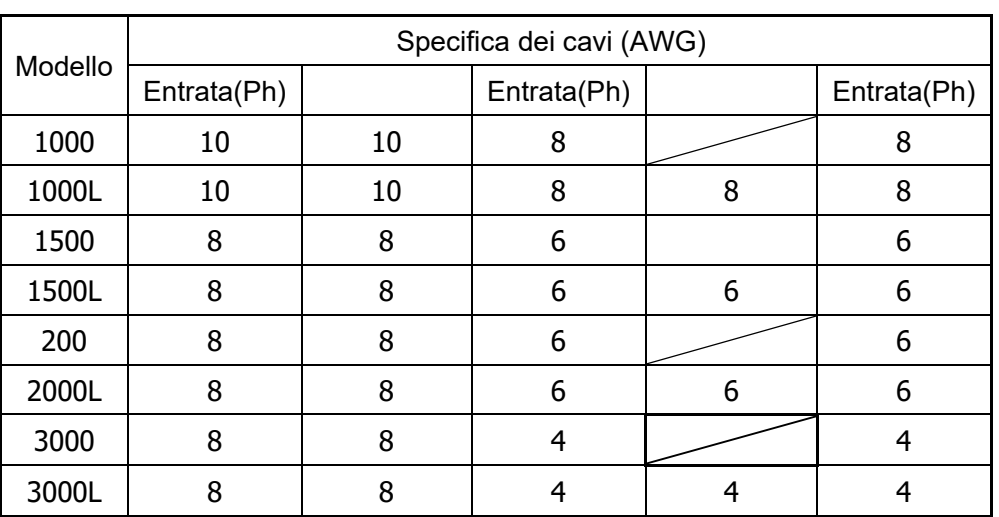

**NOTA 1:** Il cavo per 10000/10000L deve sopportare corrente oltre 40A. Si raccomanda d'utilizzare il tipo 8AWG o cavo efficiente di sicurezza.

**NOTA 2:** Il cavo per 15000/15000L deve sopportare corrente oltre 63A. Si raccomanda d'utilizzare il tipo 6AWG o cavo efficiente di sicurezza.

**NOTA 3:** Il cavo per 20000/20000L deve sopportare corrente oltre 63A. Si raccomanda d'utilizzare il tipo 6AWG o cavo efficiente di sicurezza.

**NOTA 4:** Il cavo per 30000/30000L dovrebbe essere in grado di resistere a più della corrente 63A. Si raccomanda di usare AWG 8 o filo più spesso per la fase e AWG 4 o fili più spessi del neutro per la sicurezza e l'efficienza.

**NOTA 5: La scelta dei** cavi, deve essere eseguita: in dimensione e colore, come le leggi e regole elettriche del luogo.

Rimuovere il coperchio morsettiera sul pannello posteriore dell'UPS. Collegare i cavi in base ai seguenti schemi della morsettiera: (La prima connessione è il cavo della massa terra). Nel caso di sconnessione, l'ultimo cavo da scollegare è la massa terra.

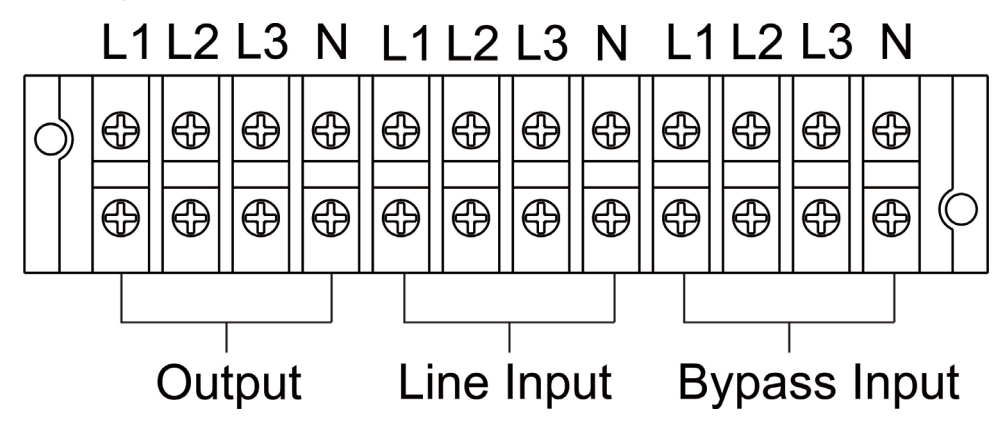

Figura delle connessioni per 10000(L)/15000(L)/20000(L)

(F) PowerWalker

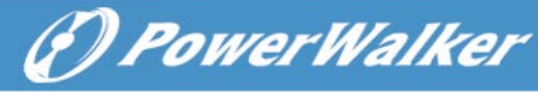

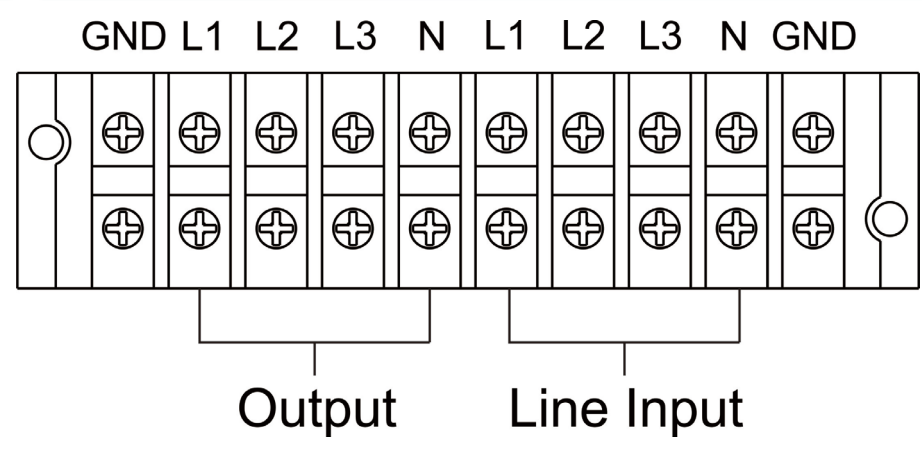

Figura delle connessioni per 30000(L)

Per due unità d'ingresso, se ci sono due entrate separate, collegare l'ingresso di linea ed entrata di bypass; se è solo un ingresso comune, collegare l'entrata di linea e ingresso di bypass.

**NOTE 1:** Controllare che i cavi sono ben collegati ai singoli poli del terminale.

**NOTE 2:** Si prega di installare l'interruttore di uscita, tra il terminale d'uscita e il carico, e l'interruttore deve essere qualificato con funzione di dispersione di corrente di protezione, se necessario.

5) Riporre il coperchio della morsettiera, sul pannello posteriore dell'UPS.

# **Attenzione:** (solo per modello standard)

● Assicurarsi che l'UPS è spento prima dell'installazione. L'UPS non deve essere acceso durante la connessione del cablaggio.

● Non cercare di modificare il modello standard di lunga autonomia. In particolare, non collegare batterie esterne a quelle interne dell'UPS. Il tipo di batteria e tensione possono essere differenti. Collegando insieme i due pacchi batteria, può causare pericoli di scosse elettriche o incendi!

# **Avvertenza:** (solamente per UPS a lunga autonomia)

● Installare, con molta attenzione, un interruttore CC o di altri dispositivi di protezione tra UPS e pacco di batteria esterna. Scollegare la linea CC prima dell'installazione del pacco batteria.

**NOTA:** l'interruttore della batteria, deve essere in posizione "OFF", poi installare il pacco batteria.

● Dare molta attenzione alla tensione nominale della batteria sul pannello posteriore. Se si desidera

modificare il numero del pacco batteria, assicurarsi di modificare l'impostazione simultaneamente. Il

collegamento errato della batteria può provocare danni permanenti dell'UPS. Assicurarsi che la tensione della batteria sia corretta.

● Dare molta attenzione alla polarità marcatura sulla morsettiera batteria esterna, e assicurarsi che il collegamento delle polarità è corretto. Il collegamento errato può provocare danni permanenti dell'UPS.

● Assicurarsi che il cablaggio della massa a terra di protezione sia corretto. I collegamenti devono essere eseguiti con molta attenzione, esempio: il colore, la posizione e il contatto dei cavi.

● Assicurarsi che sia corretto il collegamento del cablaggio, in entrata e uscita. Devono essere controllati attentamente: le specifiche del cavo, il colore, la posizione, il collegamento e conduttanza. Assicurarsi che il collegamento L / N sono corretti, invertendo le polarità si crea il cortocircuito, provocando danni all'UPS.

#### **2-4. Installazione del sistema UPS in parallelo**

Se l'UPS deve essere usato in singola unità, non considerare questa sezione per il collegamento in

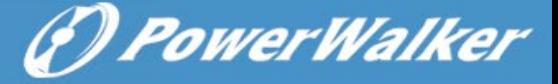

parallelo.

1) Installare l'UPS e cavi considerando la sezione 2-3.

2) Collegare il cavo d'uscita di ciascun UPS a un interruttore d'uscita.

3) Collegare tutti gli interruttori d'uscita a un unico, della potenza nominale degli UPS in parallelo. Poi questa importante uscita dell'interruttore si collega direttamente ai carichi.

4) Ogni UPS è collegato a una batteria indipendente.

**NOTA:** Una sola batteria ricaricabile, non può essere utilizzata dagli UPS in parallelo. Nel caso contrario, si produce il fallimento permanente del sistema.

5) Fare riferimento al seguente schema:

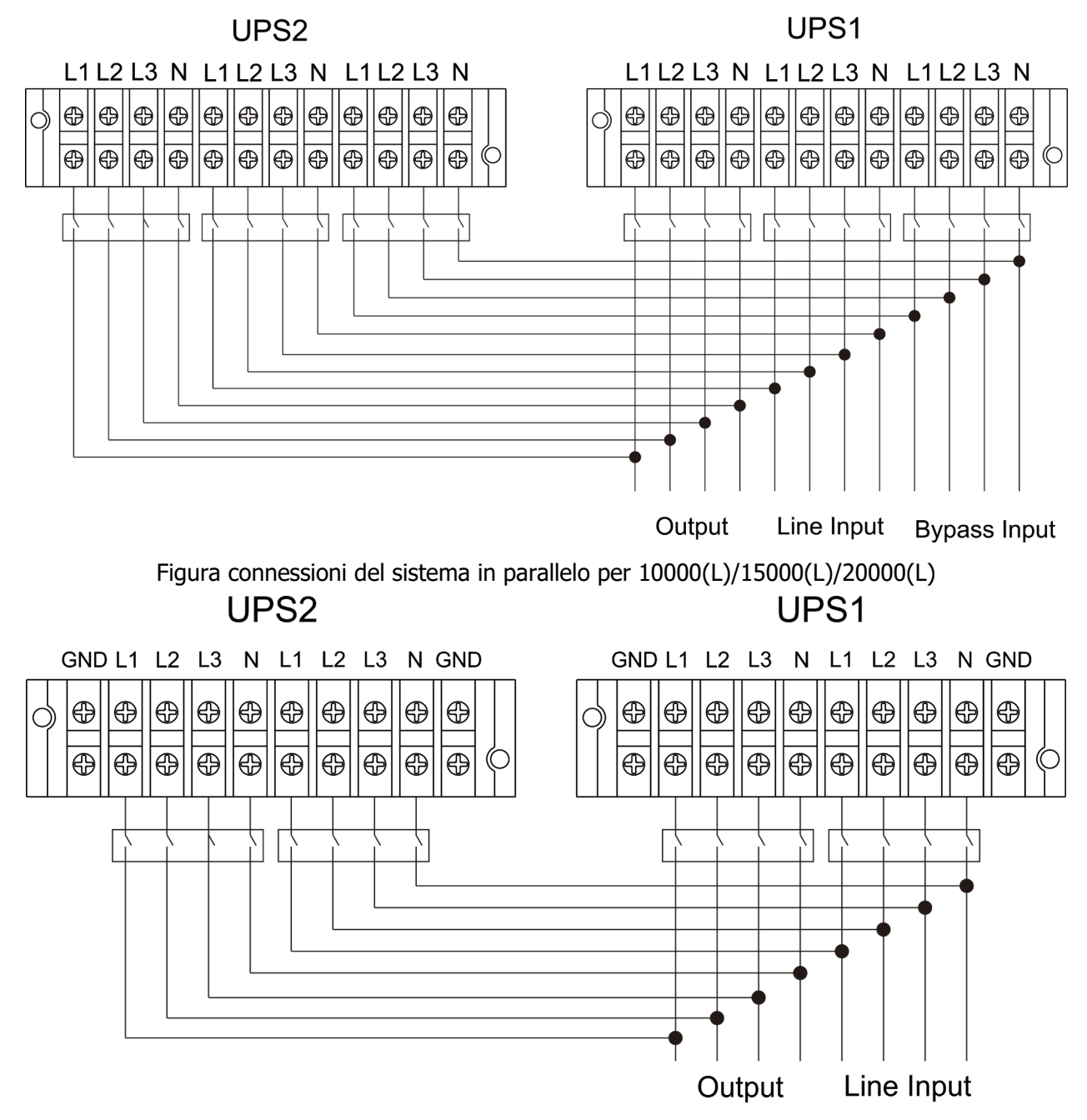

Figura connessioni del sistema parallelo per 30000(L)

#### **2-5. Installazione del software**

Ottimizzare il sistema UPS, eseguendo l'installazione del software di monitoraggio nel computer, che configura totalmente il sistema UPS.

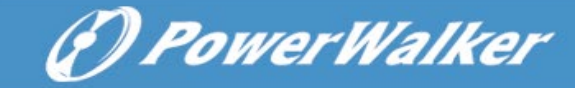

# **3. Operazioni**

#### **3-1. Pulsante di funzionamento**

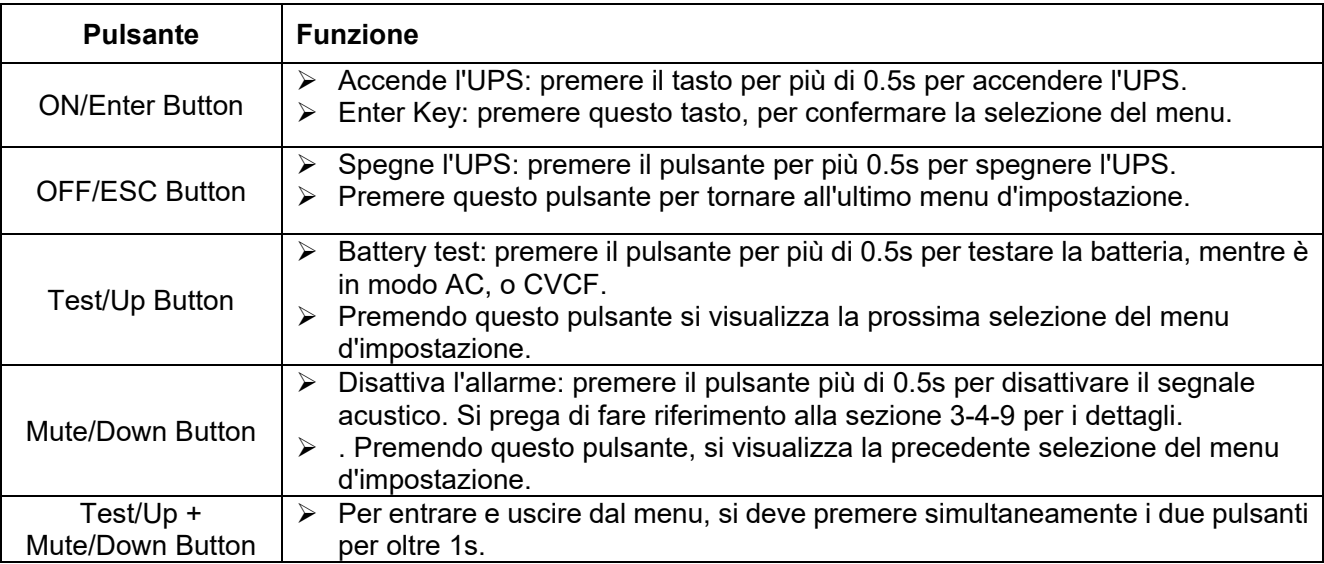

\* CVCF = modo d'azione del convertitore.

3-2. LED Indicatori e pannello LCD

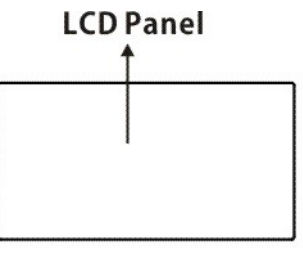

 $\circ$   $\longrightarrow$  LED indicators  $\circ$ O  $\circ$ **Bypass Line Battery Fault** 

#### **LED Indicatori:**

Ci sono 4 LED sul pannello anteriore per mostrare lo stato dell'UPS operativo:

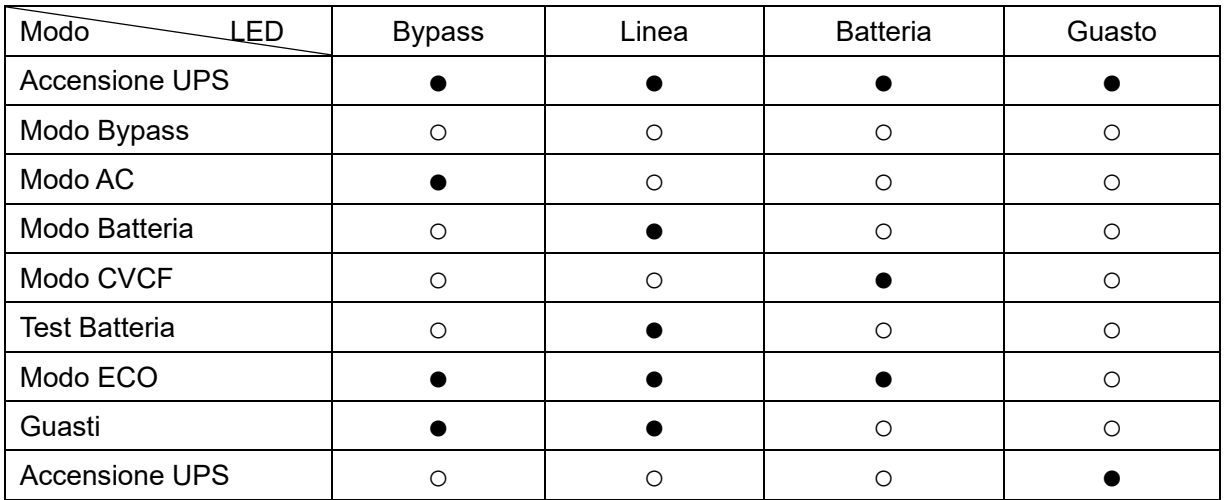

Nota: ● LED illuminato, ○ LED spento

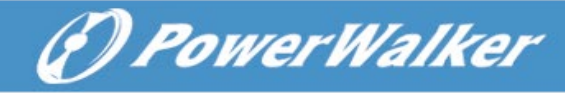

#### **Pannello LCD:**

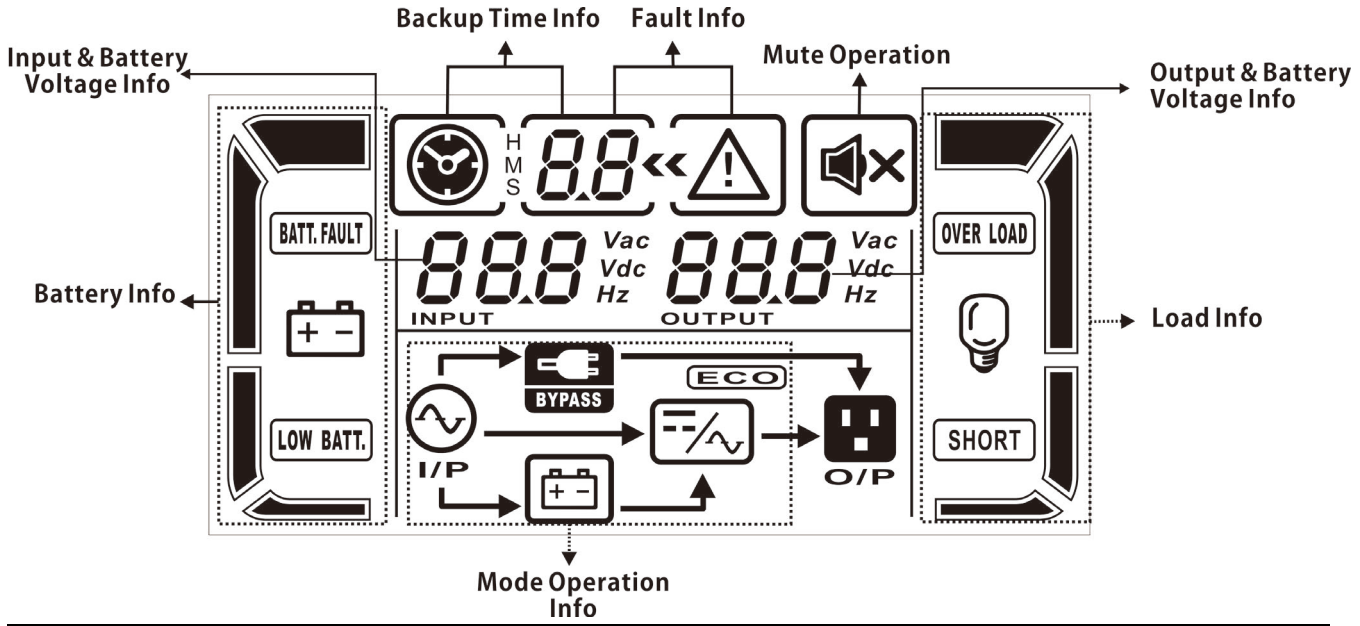

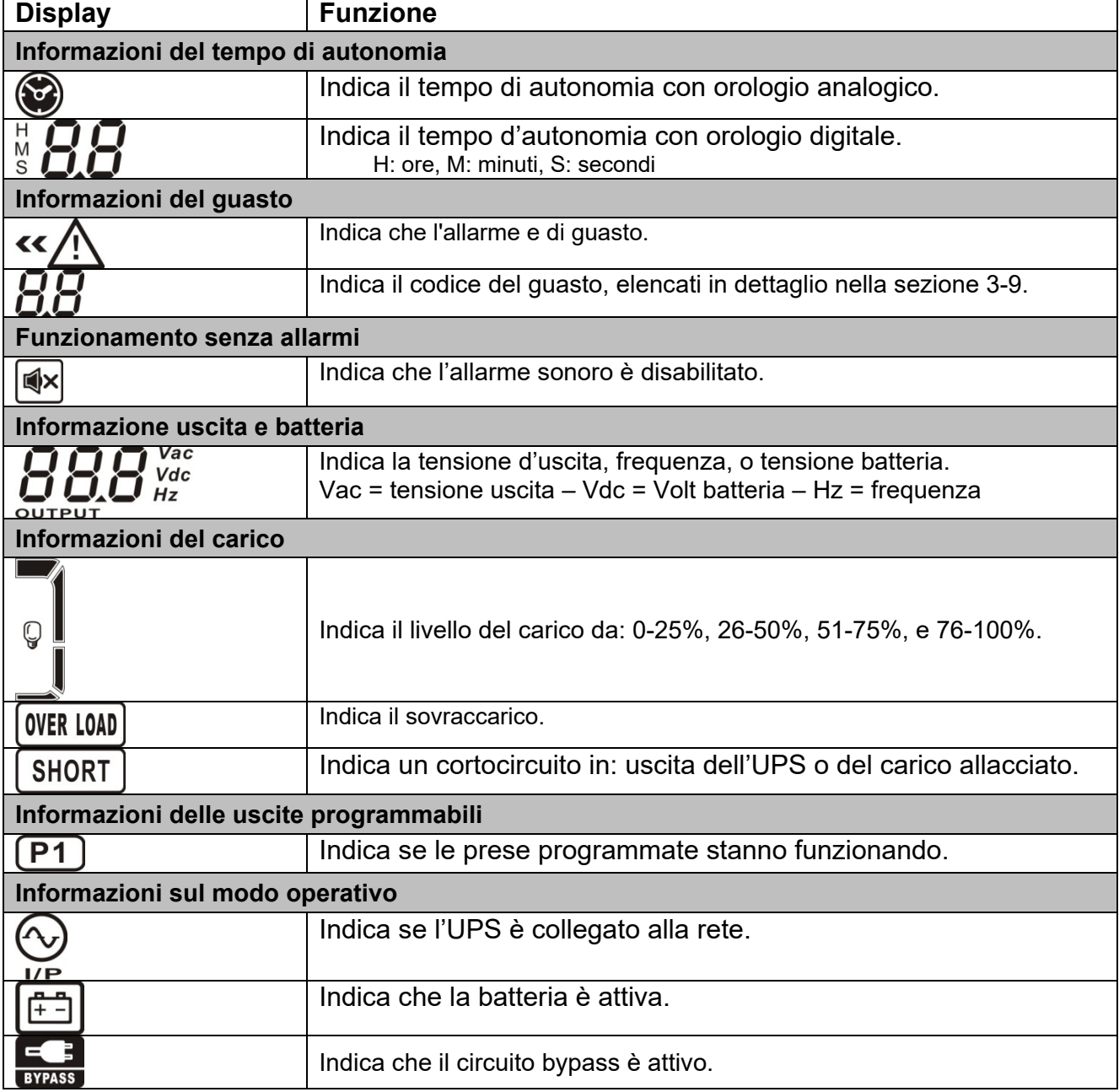

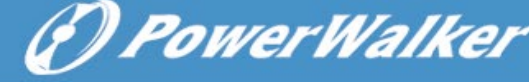

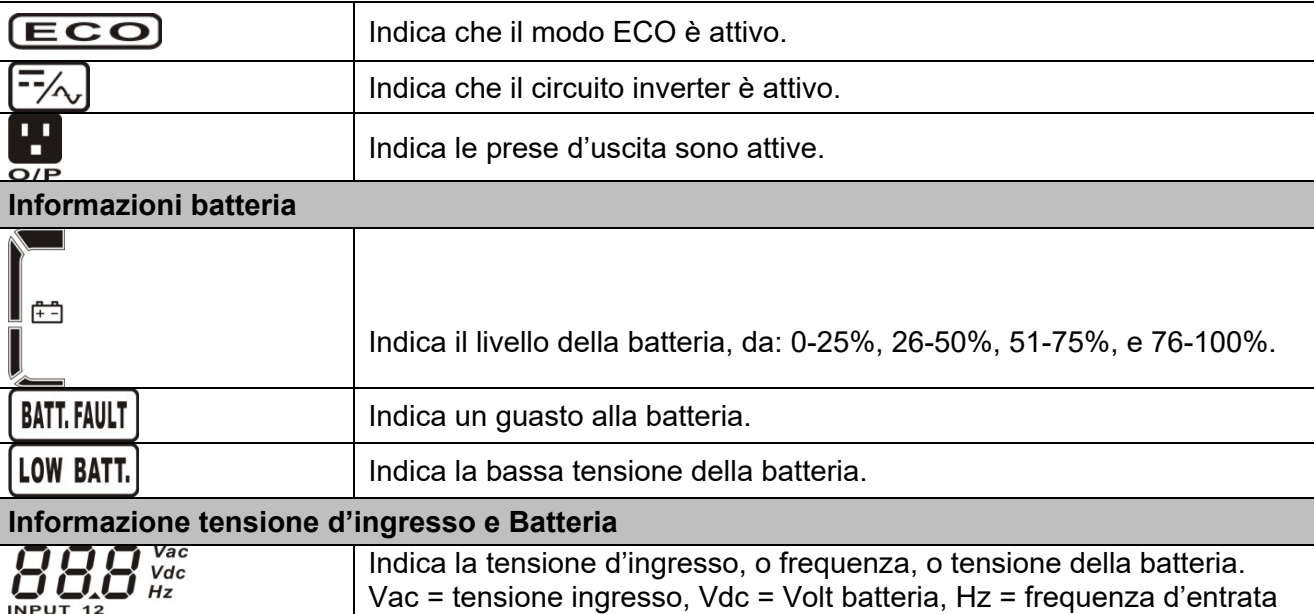

#### **3-3. . Allarme acustico**

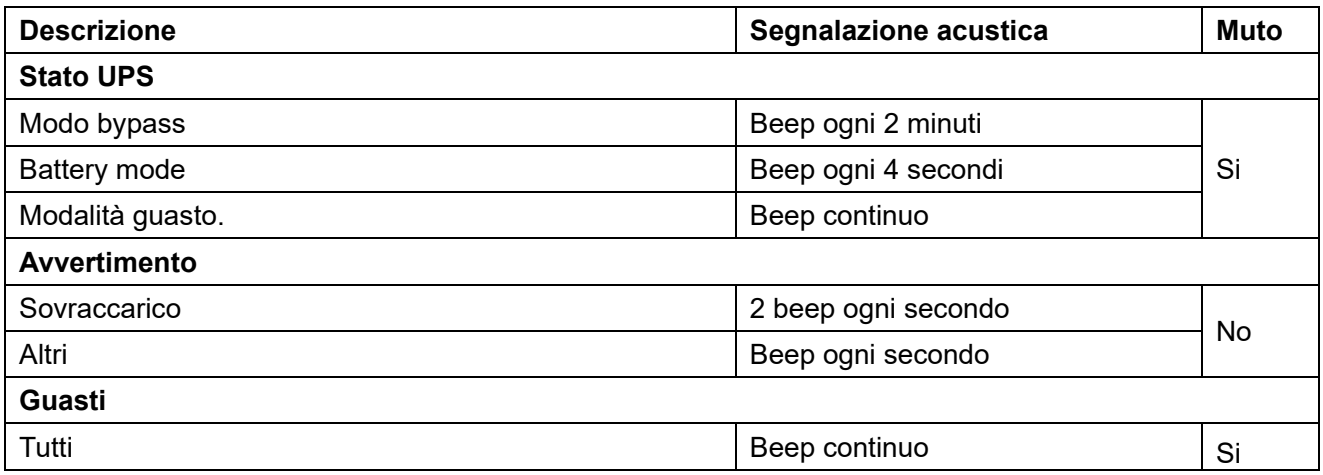

#### **3-4. Operazioni del singolo UPS**

#### **1. Accensione dell'UPS con rete AC (in modo AC)**

1) Dopo che l'UPS è collegato correttamente, impostare l'interruttore interno della batteria in posizione "ON" (passo valido solo per modello lunga antonimia.) Poi impostare l'interruttore d'ingresso in posizione "ON". In questo momento la ventola è funzionante; impostando l'interruttore d'uscita dell'UPS in posizione ON, l''UPS alimenta i carichi attraverso il by-pass. L'UPS è in funzionamento modo by-pass.

**NOTE 1:** Quando UPS è in modo Bypass, la tensione d'uscita è quella della rete AC. In modo Bypass, il carico non è protetto dall'UPS. Per proteggere i vostri carichi, è necessario attivare l'interruttore interno dell'UPS. Fare riferimento al passo successivo.

- 2) Premere e tenere premuto il pulsante di ACCENSIONE per 0.5S di accendere l'UPS e il cicalino emette un segnale acustico
- 3) Dopo qualche secondo l'UPS entra in modo AC. Se l'UPS è idoneo, funziona in modo batteria senza interruzione.

**NOTA:** Se l'UPS si spegne automaticamente in modo batteria e si ripristina, si avvia automaticamente in modo AC.

#### **2. Accendere l'UPS in modo batteria**

1) Assicurarsi che l'interruttore della batteria è in posizione "ON" (solo per il modello a lunga autonomia.)

2) Premere il pulsante "ON" per 0.5s per attivare l'UPS, il cicalino emette un segnale acustico una volta.

3) Dopo pochi secondi l'UPS sarà attivato in modo batteria.

#### **3. Collegare i dispositivi all'UPS**

Dopo che l'UPS è acceso, è possibile collegare i dispositivi all'UPS.

1) Accendere l'UPS e sul display LCD visualizzare il livello di carico totale.

2) Se è necessario togliere rapidamente i carichi induttivi, esempio: stampante laser, o carichi non idonei, per entrare nella capacità nominale dell'UPS.

3) Se l'UPS è sovraccaricato, il cicalino emette un segnale acustico ogni due secondi.

4) Per sicurezza di funzionamento, il carico connesso, non deve superare l'80% della capacità nominale dell'UPS.

5) Se il sovraccarico persiste, automaticamente l'UPS si trasferisce in modo by-pass. Dopo la rimozione del sovraccarico, se l'UPS persiste al non corretto funzionamento, rilevare la causa, perché può essere di differente natura.

Quando l'UPS non rileverà deficienze di funzionamento, per avviare l'UPS in normale utilità, procedere come indicato alla sezione 3.4 – 2 Accendere l'UPS in modo batteria.

#### **4. Caricare la batteria**

1) Dopo l'UPS è collegato e utile per erogare potenza, il caricabatterie automaticamente carica le batterie, escludendo quando è funzionante in modo batteria o durante l'auto-test.

2) Suggeriamo di caricare le batterie per almeno 10 ore prima dell'uso. In caso contrario, il tempo d'autonomia può essere più breve rispetto al tempo previsto.

3) Assicurarsi che il numero impostato della batteria, sul pannello di controllo, sia coerente all'esatta connessione. Fare riferimento alla sezione 3-4-12, per dettagli d'impostazione.

#### **5. Funzionamento in modo batteria**

1) Se l'UPS è in modo batteria, il cicalino emette un segnale acustico in base alle diverse capacità della batteria. Se la capacità della batteria è superiore al 25%, il cicalino emette un segnale acustico una volta ogni 4 secondi; Se la tensione della batteria scende al livello di allarme, il cicalino emette un segnale acustico rapido (una volta ogni sec), per ricordare che la batteria è a basso livello e l'UPS si spegnerà automaticamente al più presto. Le utenze dei carichi non critici, potrebbero spegnersi rapidamente, immediatamente salvare i dati che sono in elaborazione. Differente sono in carichi critici, se connessi e programmati correttamente.

2) in modo batteria, se il suono acustico infastidisce, gli utenti possono premere il tasto Mute per disattivare il segnale acustico.

3) Per il modello lunga autonomia, il tempo dipende dalla capacità della batteria esterna.

4) Il tempo di autonomia può variare da un diverso ambiente di temperatura e tipo di carico.

5) Quando s'imposta il tempo di autonomia per 16,5 ore (valore predefinito nel pannello LCD), l'UPS si spegnerà automaticamente per proteggere la batteria. Questo tempo di protezione scarica può essere attivato o disattivato attraverso il pannello di controllo LCD. (Fare riferimento alla sezione 3-7 impostazione LCD).

#### **6. Prova della batteria**

1) Se è necessario per controllare lo stato della batteria quando l'UPS è in esecuzione in modo

- CA/CVCF, è possibile premere il pulsante di prova dell'UPS della batteria auto-test.
- 2) Gli utenti possono anche impostare batteria auto-test attraverso software di monitoraggio.

(*D PowerWalker* 

#### **7. Spegnere l'UPS in funzionamento modo rete AC**

1) Per spegnere l'inverter dell'UPS premere il pulsante "OFF", per almeno 0.5s, il cicalino emette un segnale acustico una volta. L'UPS si trasformerà in modo bypass.

**NOTA 1:** Se l'UPS è stato impostato per consentire alle prese d'uscita di funzionare in bypass, tutti i terminali saranno nello stesso modo (bypass).

(*P) PowerWalker* 

**NOTA 2:** Dopo aver spento l'UPS, si prega di essere consapevole del fatto che l'UPS sta lavorando in modo Bypass e non vi è rischio di perdita di potenza per i dispositivi collegati.

2) In modo Bypass, la tensione d'uscita dell'UPS è ancora presente. Per spegnere completamente l'UPS, è necessario interrompere l'interruttore d'ingresso, Dopo alcuni secondi il display del pannello sarà completamente spento.

#### **8. Spegnere l'UPS in mancanza di rete AC, funzionamento modo batteria**

1) Per spegnere l'UPS premere il pulsante "OFF" per almeno 0.5s, il cicalino emette un segnale acustico una volta.

2) L'UPS termina la sua funzione, con display del pannello spento.

#### **9. Spegnere il segnale acustico**

1) Per disattivare il segnale acustico, premere il pulsante "Mute" per almeno 0.5s. Se si preme nuovamente, il segnale acustico è disattivato, il cicalino emette un nuovo segnale acustico.

2) Alcuni avvertimenti d'allarmi, non possono essere disattivati, se non l'errore è stato risolto. Per i dettagli, fare riferimento alla sezione 3-3.

#### **10. Operazioni in stato d'allarme**

1) Quando LED Fault lampeggia e il cicalino emette un suono ogni secondo, significa che ci sono alcuni problemi di funzionamento all'UPS. Gli utenti possono ottenere il codice del guasto dal pannello LCD. Per i dettagli controllare la tabella guasti, al capitolo 4.

2) Alcuni avvertimenti d'allarmi non possono essere disattivati se non l'errore è stato risolto. Per i dettagli, fare riferimento alla sezione 3-3.

#### **11. Operazioni in modo guasti**

1) Quando LED Fault e il cicalino emettono un segnale acustico continuo, significato di esistenza di un errore fatale nell'UPS. Gli utenti possono ottenere il codice di guasto dal pannello. Per i dettagli, controllare la tabella guasti al capitolo 4 .

2) Controllare i carichi, il cablaggio, la ventilazione, l'utilità, la batteria, per risolvere il guasto. Se i problemi non sono risolti, non cercare d'accendere l'UPS. Se i problemi non possono essere risolti, immediatamente contattare il servizio assistenza.

3) Per il caso di emergenza, interrompere immediatamente la connessione rete AC, batteria esterna, e l'uscita, per evitare altri rischi o situazioni di pericolo.

#### **12. Operazioni per cambiare il numero della batteria**

1) Quest'operazione è disponibile solo per i professionisti o tecnici qualificati.

2) Spegnere l'UPS. Se il carico non può essere escluso, è necessario rimuovere il coperchio di manutenzione di bypass, sul pannello posteriore e ruotare il deviatore da posizione UPS a BPS.

3) Spegnere l'interruttore d'ingresso, e l'interruttore della batteria (solo per il modello a lunga autonomia.)

4) Rimuovere il coperchio dell'UPS, e scollegare la batteria per modello standard. Quindi

modificare il ponticello di JS3 sulla scheda di controllo per impostare il numero della batteria come indicato nella seguente tabella.

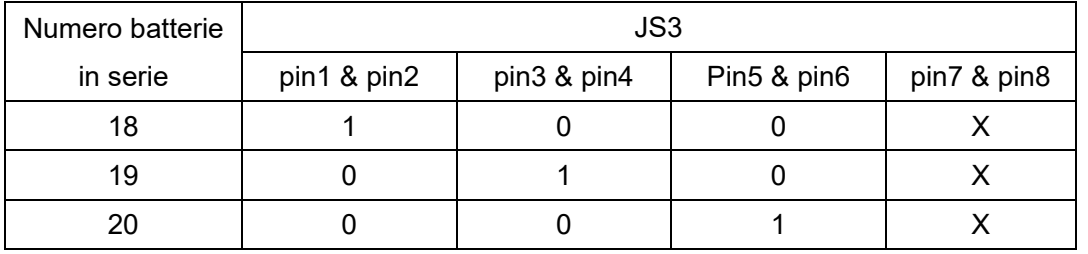

Nota: 1 = collegare con il ponticello; 0 = nessun ponticello;  $x = i$  pin sono per altre funzioni. 5) Modificare la batteria per l'impostazione numero con cautela. Dopo completamento, rimettere il coperchio, accendere l'interruttore automatico per batteria modello a lunga autonomia. 6) Accendere interruttore automatico d'ingresso della linea (per due unità d'ingresso, anche l'interruttore d'ingresso di bypass) e inserire modalità di bypass UPS. Se l'UPS è in modo Bypass "manutenzione", girare l'interruttore di manutenzione a UPS, quindi accendere l'UPS.

#### **3-5. Operazioni di parallelo**

#### **1. Sistema di connessione parallela**

Prima di tutto, assicurarsi che tutti gli UPS sono modelli paralleli e hanno la stessa configurazione. 1) Accendere ogni UPS in modo AC rispettivamente (vedi sezione 3-4 (1)). Quindi, misurare la tensione in uscita dell'inverter delle fasi per ogni UPS per verificare, con un multimetro, la differenza di tensione tra uscita e il valore d'impostazione è inferiore a 1,5 V (tipica 1 V). Se la differenza è maggiore di quella da 1,5 V, calibrare la tensione di regolazione della tensione configurando l'inverter (vedi programmi 15, 16 e 17, la sezione (3-7) sul DISPLAY LCD. Se la differenza di tensione rimane più di 1,5 V dopo la calibrazione, si prega di contattare il centro di assistenza per aiuti.

2) Calibrare la tensione d'uscita misura configurando tensione di uscita calibrazione (fare riferimento al programma 18, 19 e 20, la sezione (3-7) nell'impostazione LCD per assicurarsi che la differenza tra reale tensione di uscita e valore rilevato di UPS è inferiore a 1V.

3) Spegnere ogni UPS (fare riferimento alla sezione 3-4 (7. )). Quindi, seguire la procedura di cablaggio, sezione 2-4.

4) Togliere il coperchio della porta parallela del cavo distribuzione sull'UPS, collegare ogni UPS uno per uno con il cavo parallelo e il cavo distribuzione, poi avvitare il coperchio posteriore.

#### **5) Accendere il sistema in parallelo in modo AC:**

- a) Accendere l'interruttore di linea d'ingresso di ogni UPS (per il doppio ingresso, accendere anche interruttore di bypass in ingresso). Dopo tutti gli UPS entreranno in modo bypass, misurare la tensione d'uscita tra due UPS per la stessa fase per assicurarsi che la sequenza delle fasi è corretta. Se queste due differenze di tensione sono vicine allo zero, ciò significa che tutti i collegamenti siano corretti. In caso contrario, si prega di controllare se i cablaggi siano collegati correttamente.
	- b) Accendere l'interruttore d'uscita di ogni UPS.
	- c) Accendere ogni UPS uno e dopo l'altro. Dopo poco tempo gli UPS entreranno, in modo AC sincrono e il sistema parallelo è stato completato.

#### **6) Accendere il sistema in parallelo in modo batteria:**

a) Accendere l'interruttore della batteria (solo per UPS a lunga autonomia) e interruttore d'uscita di ogni UPS.

(*D PowerWalker* 

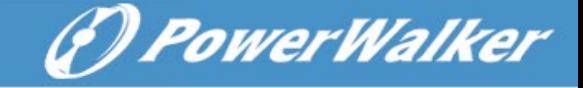

NOTA: Non è permesso di condividere una batteria per UPS a lunga autonomia in parallelo. Ogni UPS deve essere collegato alla sua batteria.

- b) Accendere un UPS, dopo pochi secondi, entrerà in modo batteria
- c) Accendere l'altro UPS, dopo pochi secondi e aggiungendosi al sistema parallelo.
- d) Se dovete aggiungere un terzo UPS, seguire la stessa procedura di c) e il sistema parallelo è completato.

#### **Se necessitano altri dettagli per l'istruzione degli UPS in parallelo, si prega di contattare il centro servizi assistenza.**

#### **2. Aggiungere una nuova unità al sistema parallelo.**

1) Non è possibile aggiungere una nuova unità nel sistema parallelo, quando l'intero sistema è in esecuzione. È necessario interrompere il carico e lo spegnimento del sistema.

2) Assicurarsi che tutti gli UPS sono i modelli paralleli, e seguire il cablaggio facendo riferimento alla sezione 2-4.

3) Installare il nuovo sistema parallelo si riferisce alla sezione precedente.

#### **3. Tagliere un UPS dal sistema in parallelo**

Ci sono due sistemi per togliere un UPS dal sistema in parallelo.

Primo metodo:

1) Premere il tasto "OFF" due volte, e ogni volta deve durare più di 0,5 s, l'UPS entra in modo bypass o senza uscita.

2) Spegnere l'interruttore d'uscita e d'ingresso d'unità UPS.

3) Dopo lo spegnimento dell'unità, è possibile disattivare l'interruttore della batteria (per UPS

lunga autonomia), rimuovere i cavi paralleli e distribuzione, poi rimuovere l'unità dal sistema parallelo.

#### Secondo metodo:

1) Se il bypass è anormale, non è possibile rimuovere l'UPS senza interruzioni. È necessario arrestare il carico e dopo il sistema.

2) Assicurarsi che l'impostazione di bypass è attivata in ogni UPS, poi spegnere il sistema in esecuzione. Tutti gli UPS si trasferiscono in modo bypass. Rimuovere tutti i coperchi di bypass di manutenzione e di impostare gli interruttori di manutenzione da "UPS" a "BPS". Spegnere tutti gli interruttori d'ingresso e della batteria del sistema parallelo.

3) Spegnere l'interruttore d'uscita e rimuovere il cavo parallelo e il cavo di distribuzione dell'UPS che si desidera rimuovere e rimuovere l'UPS dal sistema parallelo.

4) Accendere l'interruttore d'ingresso degli UPS rimasti, il sistema si trasferirà in modo bypass. Impostare gli interruttori di manutenzione da "BPS" a "UPS", e mettere i coperchi di manutenzione bypass.

5) Accendere gli UPS rimasti, in base alla sezione precedente.

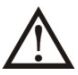

**Avvertenza:** (Solo per il sistema in parallelo)

- Prima di accendere il sistema parallelo che attiva gli inverter, assicurarsi che tutte le unità siano nella stessa posizione di funzionamento modo UPS.
- Quando sistema parallelo è attivato con il lavoro inverter, non utilizzare il deviatore (BPS-UPS) di ogni UPS.

## **3-6. Significato delle abbreviazioni in display LCD**

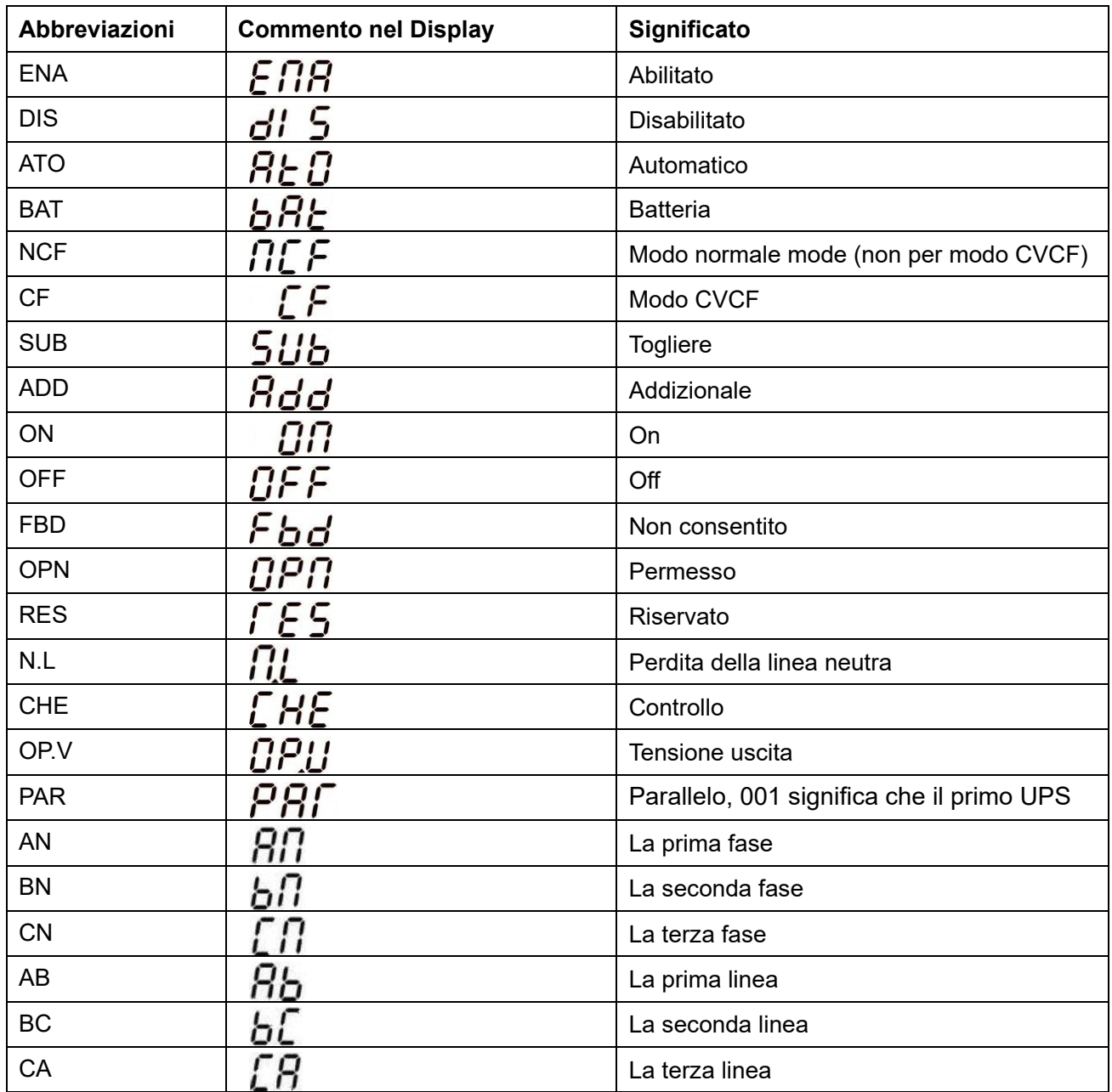

### **3-7. Impostazione LCD**

Ci sono tre parametri d'impostazione dell'UPS.

*<i>O PowerWalker* 

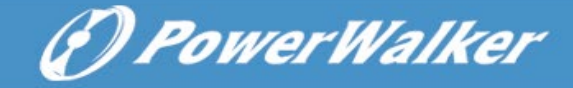

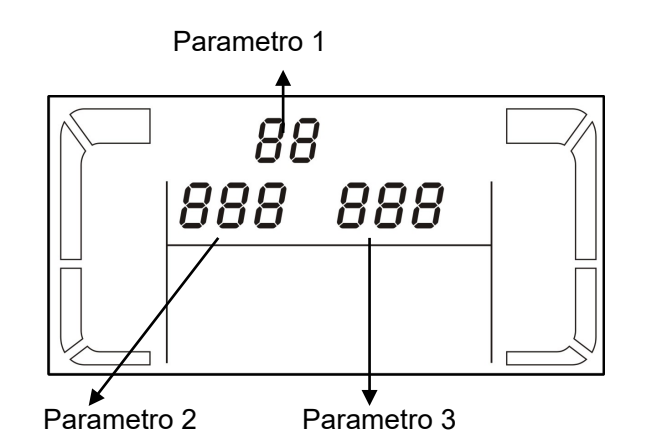

Parametro 1: È per programma alternativo. Ci sono 15 programmi da istituire. Fare riferimento alla tabella riportata in seguito.

Parametri 2 e 3 sono i parametri delle scelte d'impostazione o valori per ogni programma.

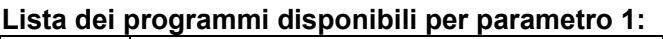

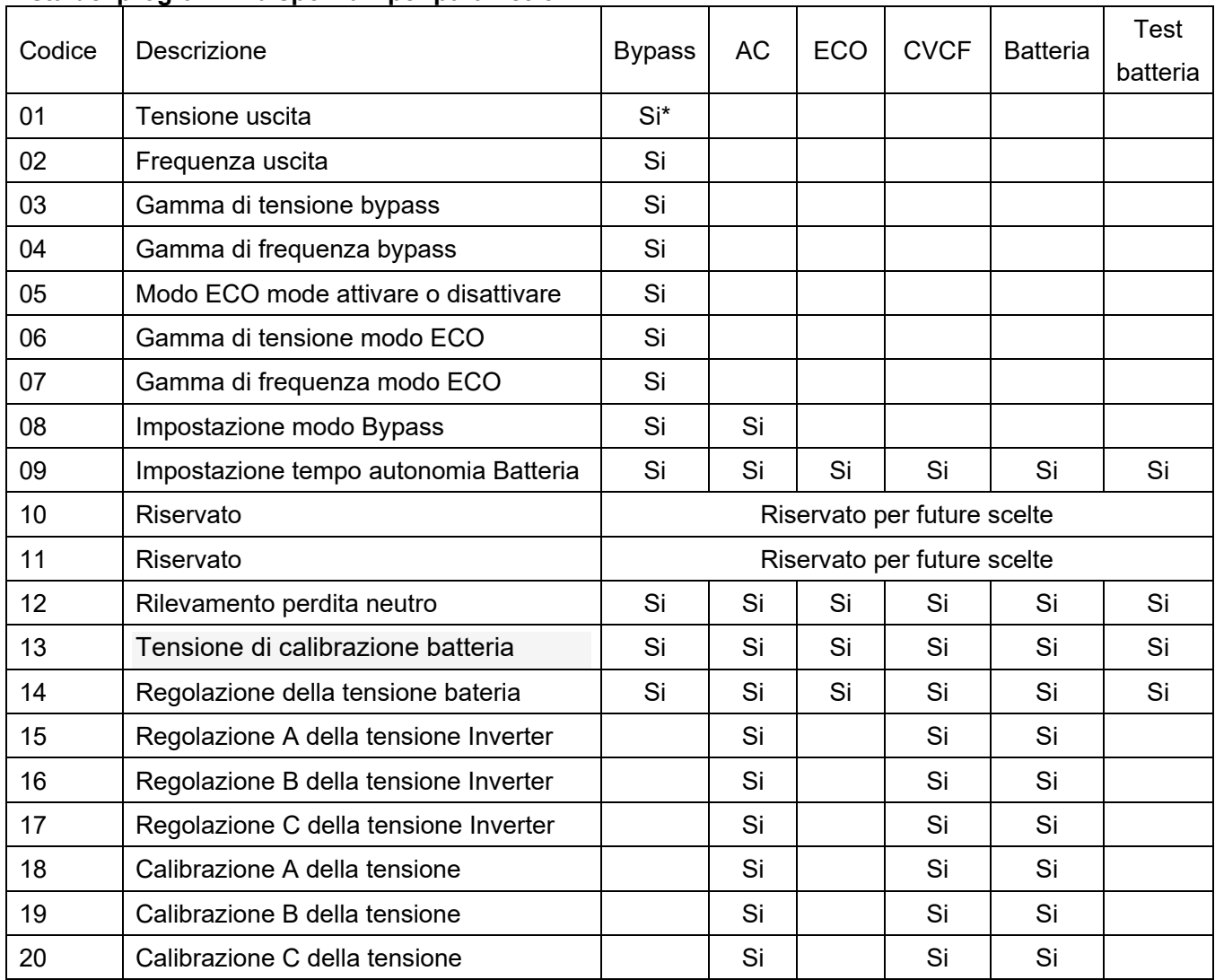

\* Si significa che questo programma può essere impostato in questa modalità.

Nota: Tutte le impostazioni dei parametri saranno salvati solo quando l'UPS si spegne normalmente con collegamento della batteria interna o esterna. (Normale UPS shutdown significa spegnimento automatico d'ingresso in bypass / senza uscita di corrente).

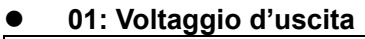

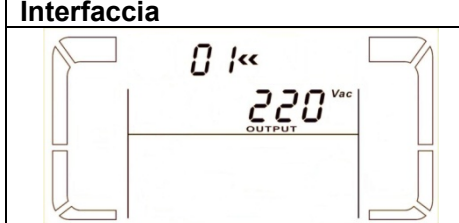

#### **Impostazione Parametro 3: tensione in uscita** È possibile scegliere le seguenti uscite di tensione nel parametro 3: **208** indica tensione d'uscita = 208Vac **220:** indica tensione d'uscita = 220Vac **230:** indica tensione d'uscita = 230Vac **240:** indica tensione d'uscita = 240Vac

# **02: Frequenza uscita**

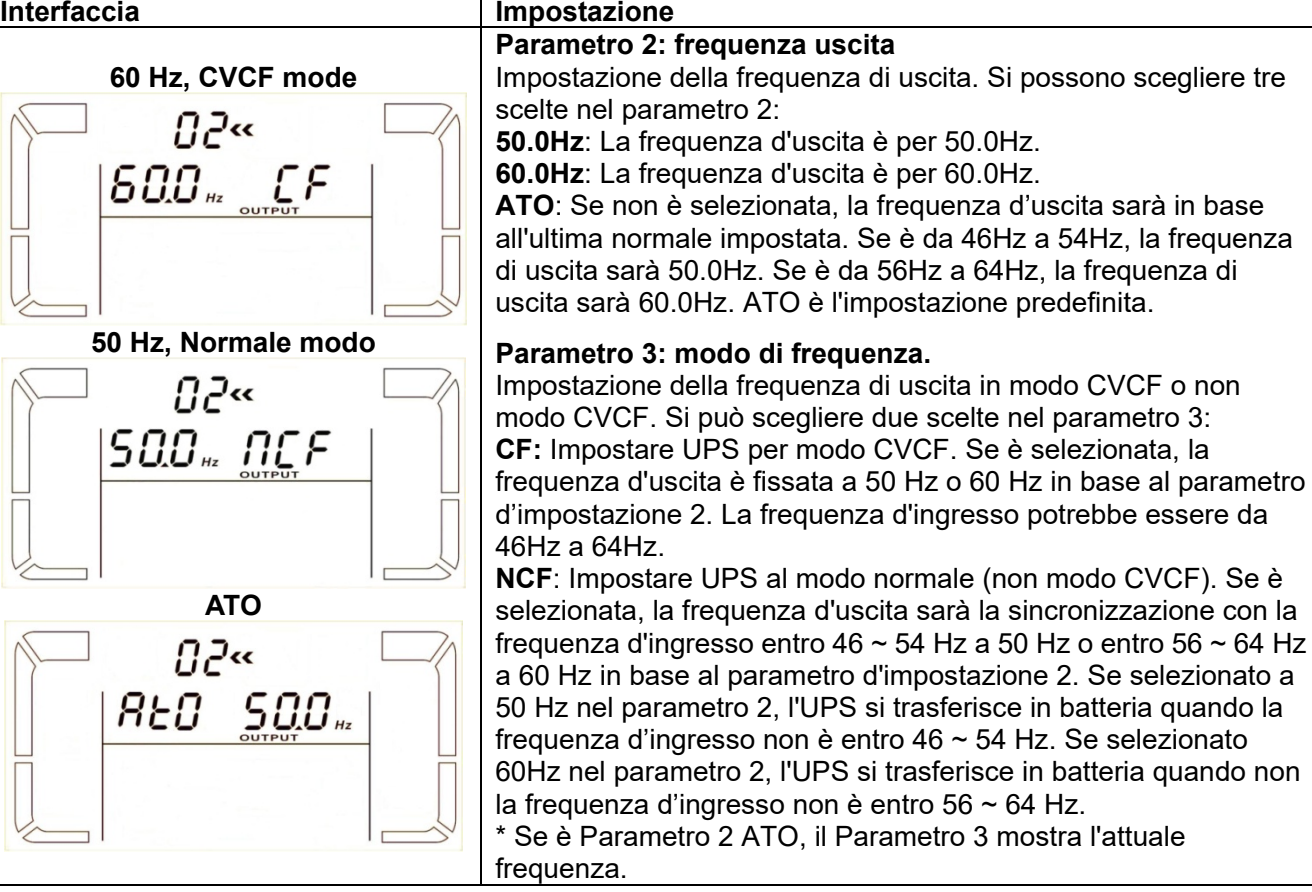

**Nota:** Per l'unità singola, avrà bypassare uscita per un paio di secondi dopo che l'unità è accesa. Pertanto, per evitare danni sui dispositivi collegati, è molto consigliato di aggiungere un ulteriore scheda relè di uscita per l'applicazione CVCF.

#### **03: Gamma tensione per bypass**

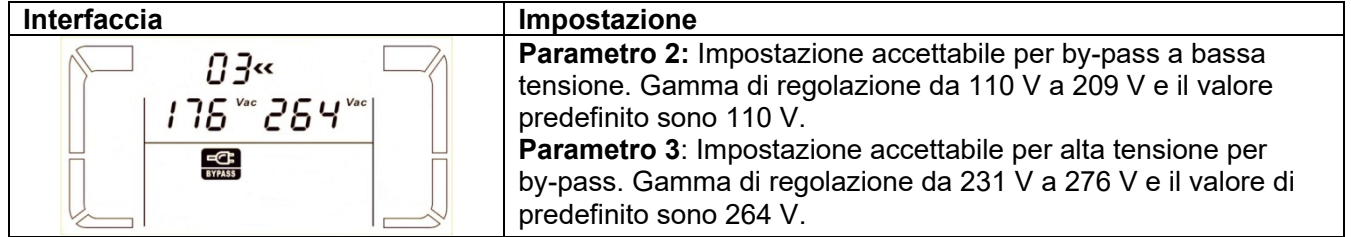

#### **04: Gamma di frequenza per bypass**

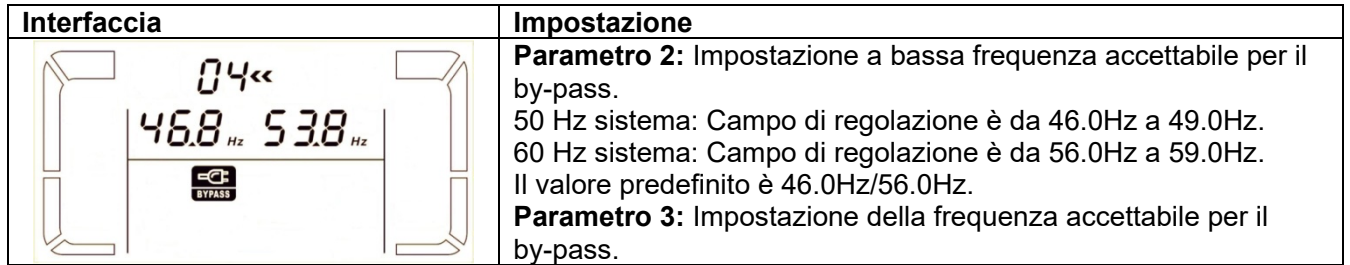

(F) PowerWalker

50 Hz: Campo di regolazione da 54,0 Hz a 51.0Hz. 60 Hz: Campo di regolazione è da 61.0Hz a 64.0Hz. Il valore predefinito è 54.0Hz/64.0Hz.

#### **05: Modo ECO attivare o disattivare**

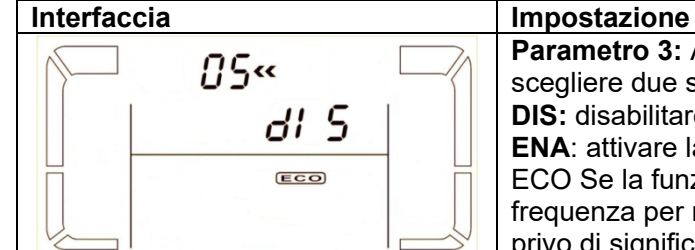

**Parametro 3:** Attivare o disattivare la funzione ECO. Si possono scegliere due seguenti ipotesi: **DIS:** disabilitare la funzione ECO **ENA**: attivare la funzione ECO ECO Se la funzione è disattivata, gamma di tensione e di frequenza per modo ECO possono essere ancora fissata, ma è privo di significato se non la funzione ECO è abilitata.

*D PowerWalker* 

#### **06: Gamma tensione per modo ECO**

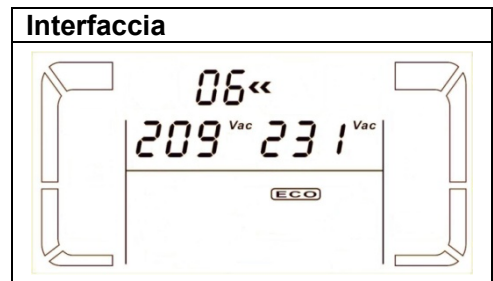

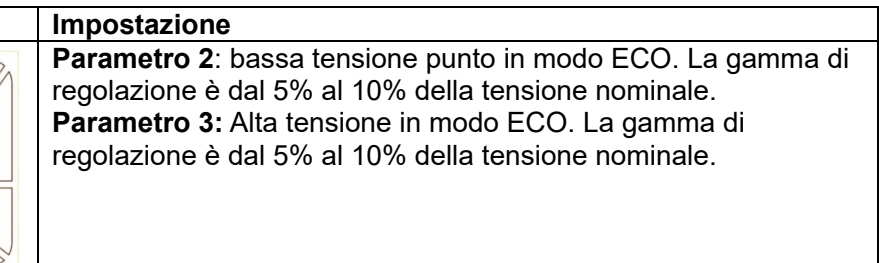

#### **07: Gamma di frequenza per modo ECO**

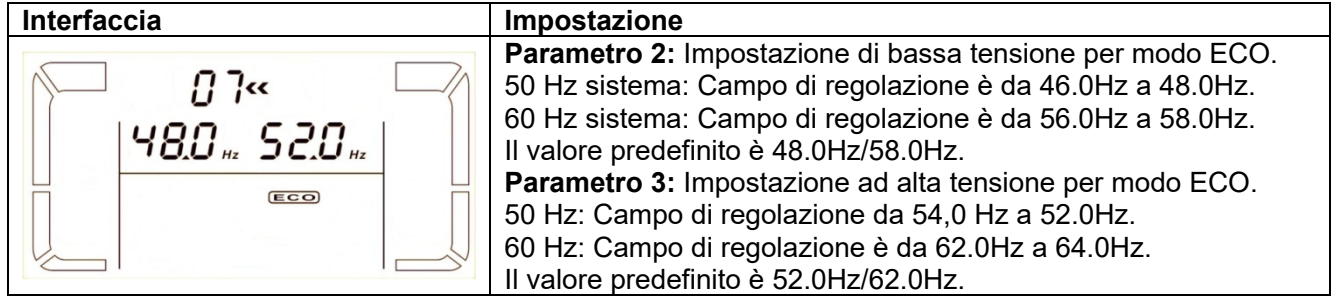

#### **08: Impostazione modo bypass**

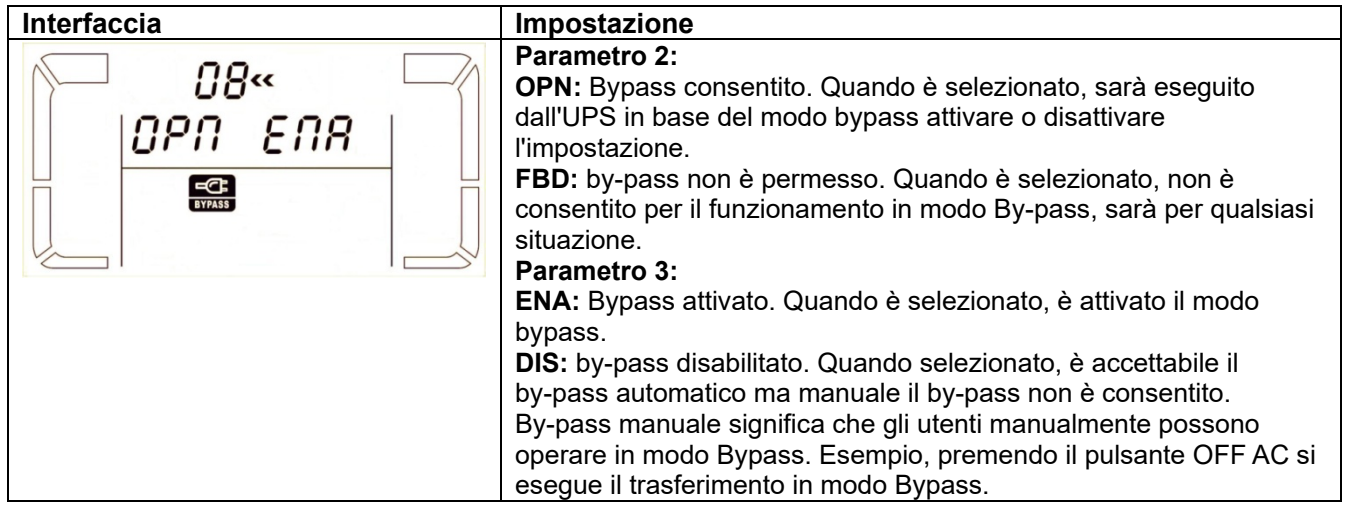

**09: Impostazione del tempo autonomia**

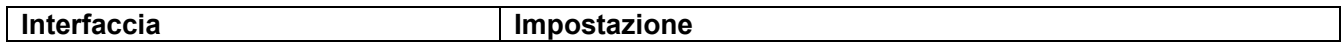

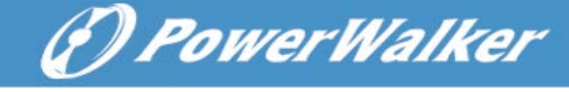

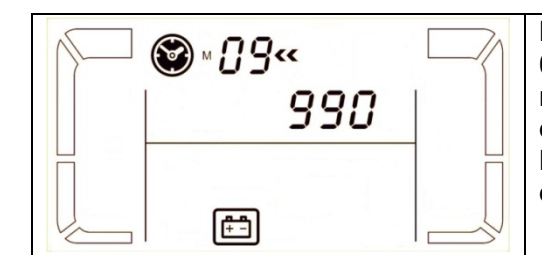

#### **Parametro 3:**

**000 ~ 999**: Impostare il tempo massimo d'autonomia da 0 a 999 minuti. L'UPS si spegnerà per proteggere la batteria, che arriva dopo il tempo impostato. Il valore predefinito è 990 minuti. **DIS:** Disabilitare la scarica della batteria, la protezione e il tempo dell'autonomia dipenderà dalla capacità della batteria.

#### **10: Riservato**

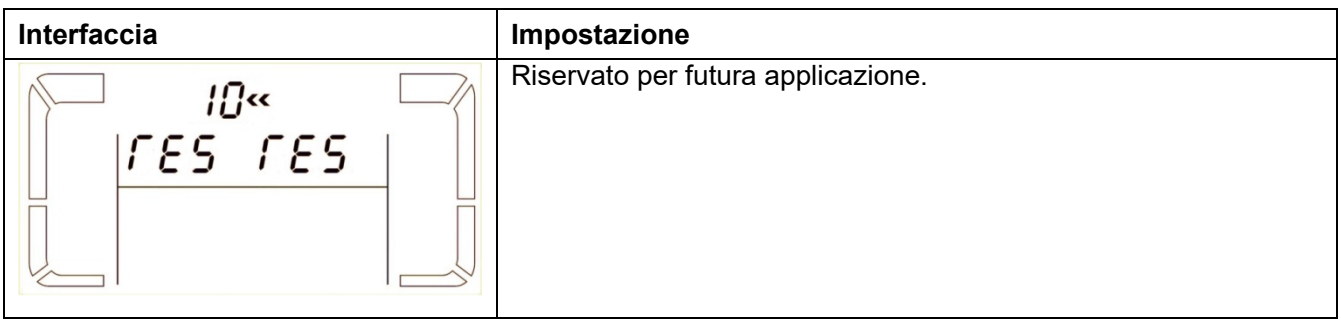

#### **11: Riservato**

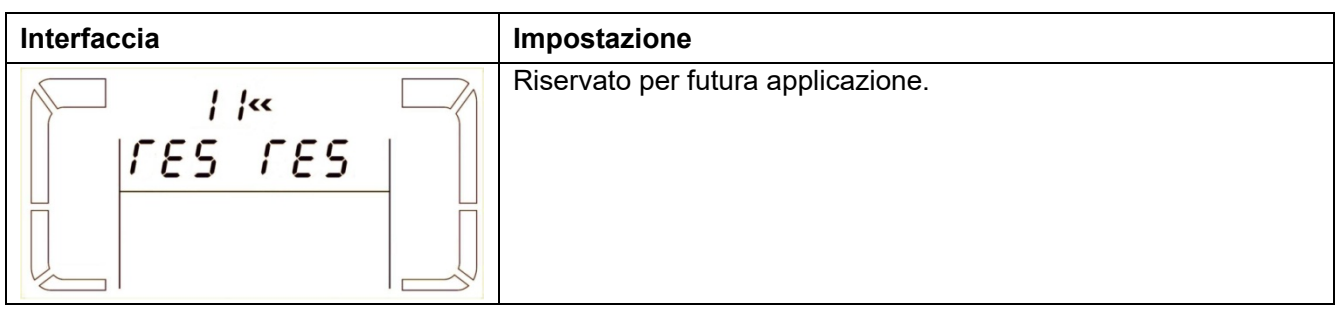

#### **12: Rilevamento perdita neutro**

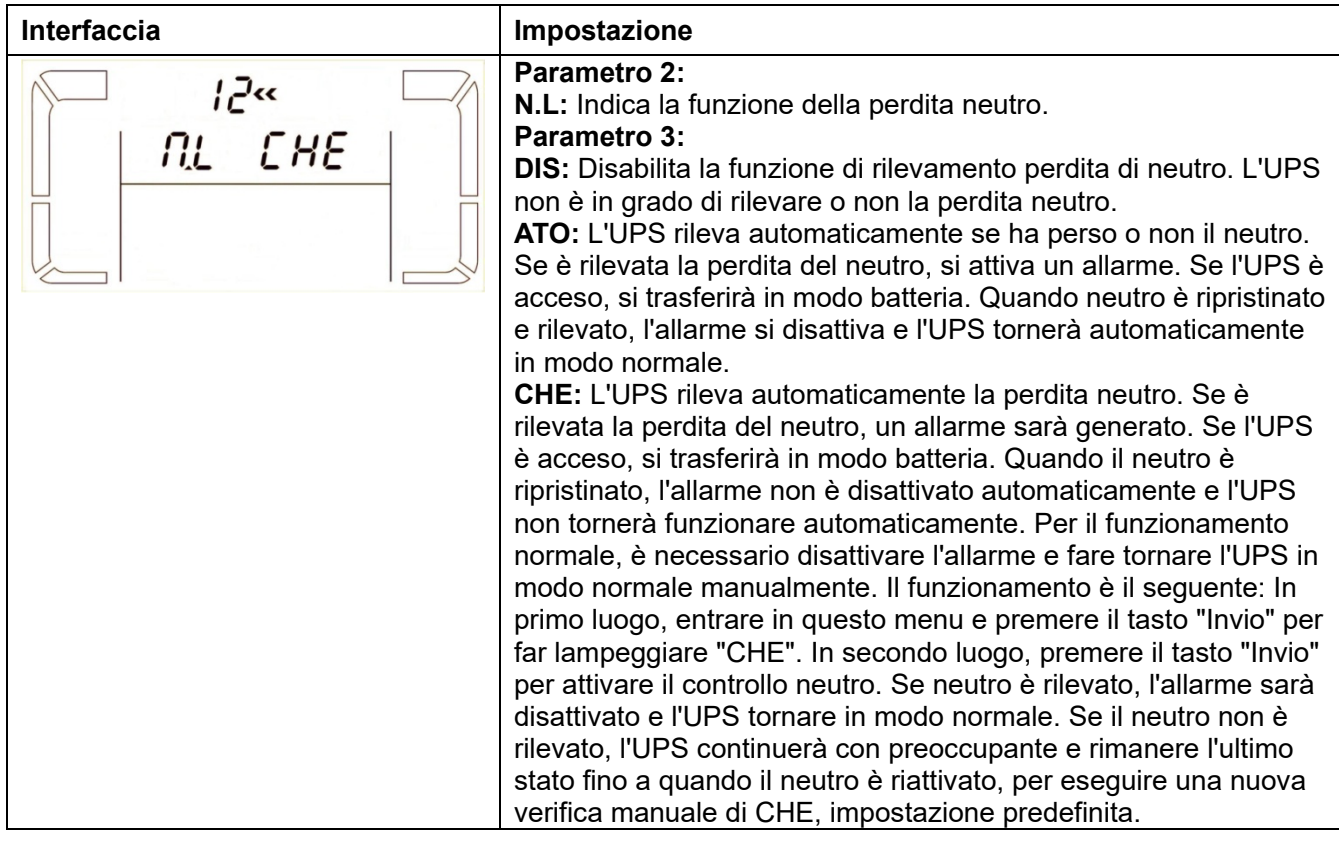

#### **13: Regolazione tensione della batteria**

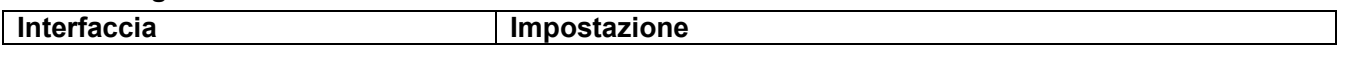

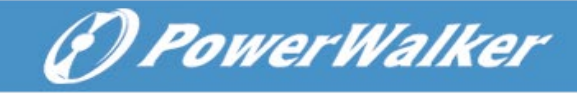

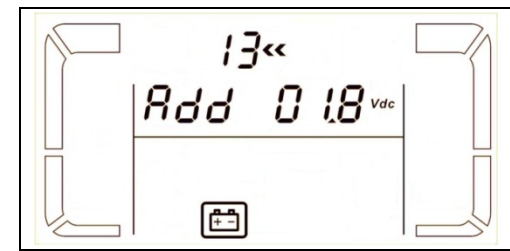

**Parametro 2:** Selezionare **"Add"** o **"Sub"** la funzione della regolazione di tensione batteria della vera e propria configurazione. **Parametro 3:** la gamma di tensione è da 0 V a 9,9 V, il valore predefinito sono 0 V.

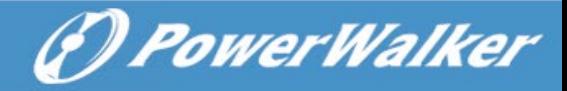

#### **14: Regolazione del carica batteria**

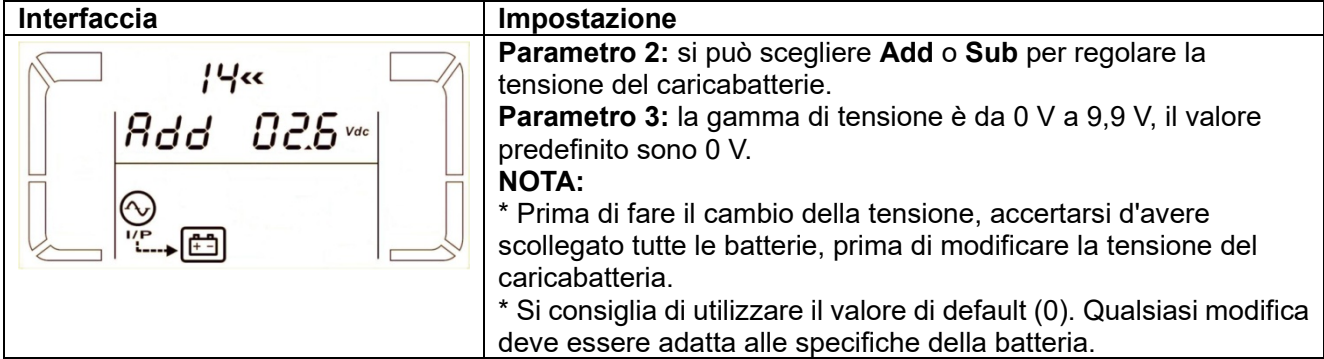

#### **15: Regolazione della tensione Inverter A**

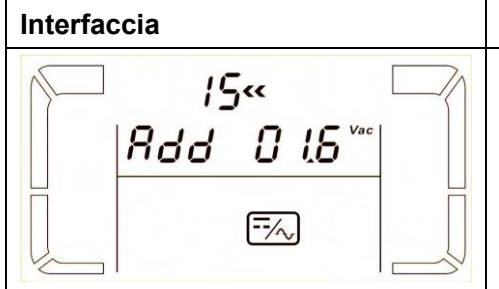

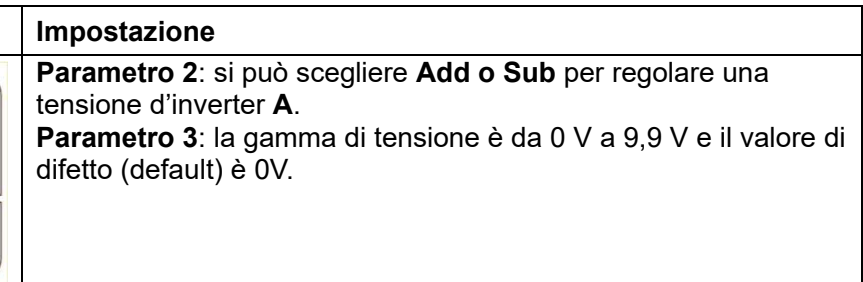

#### **16: Regolazione della tensione Inverter B**

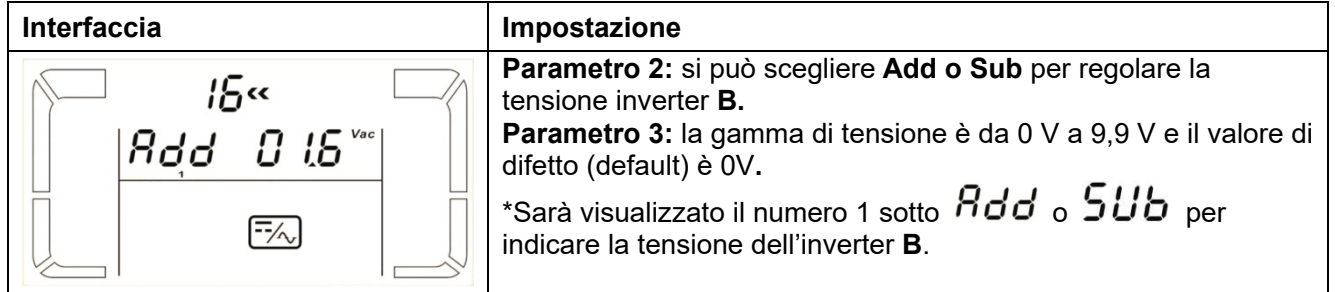

#### **17: Regolazione della tensione Inverter C**

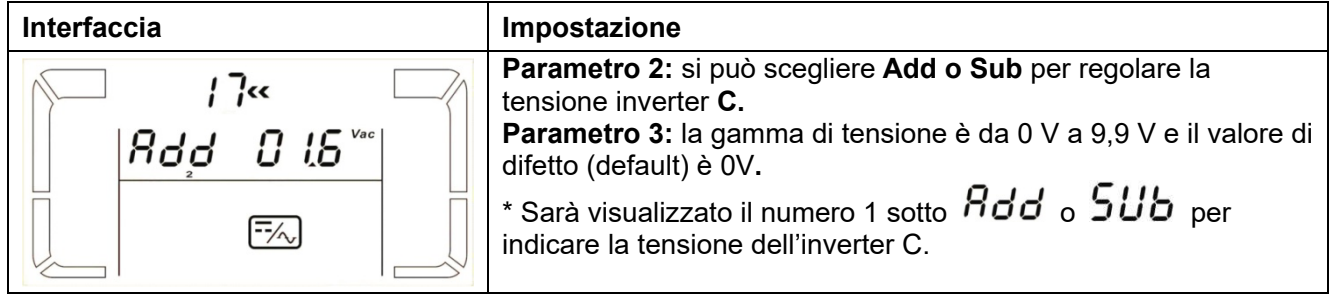

#### **18: Uscita A, taratura della tensione**

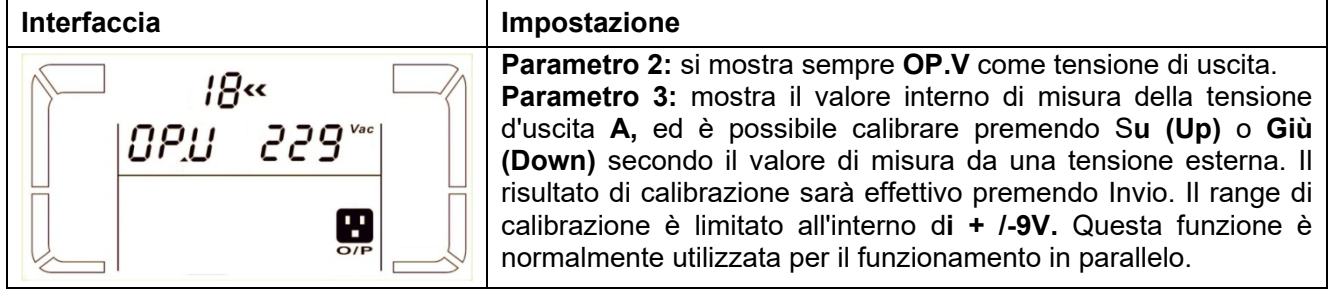

#### **19: Uscita B, taratura della tensione**

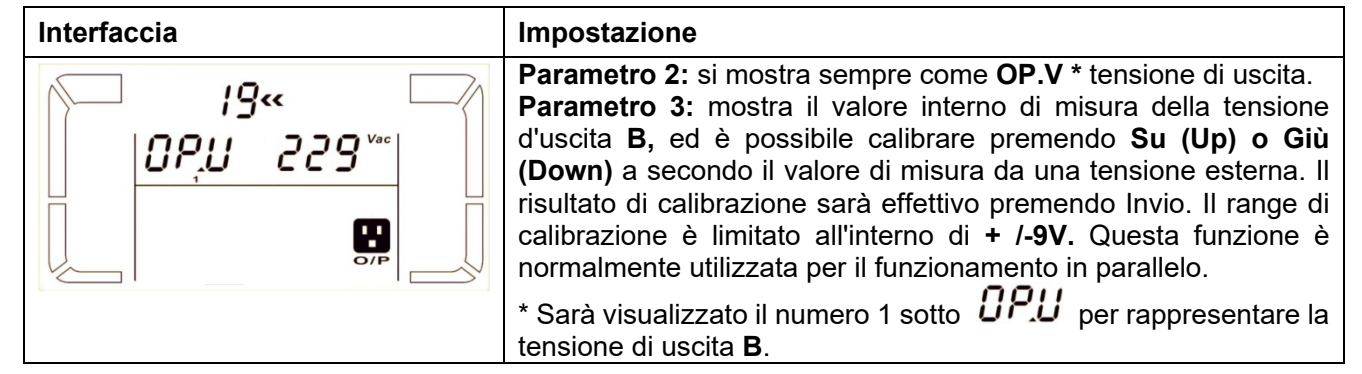

*D PowerWalker* 

#### **20: Uscita C, taratura della tensione**

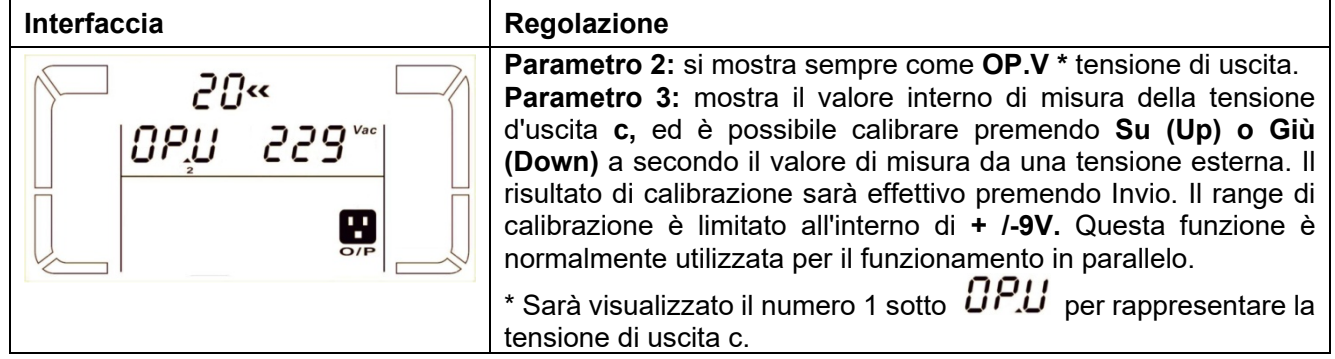

#### **3-8. Modo operativo / Descrizione dello stato.**

La seguente tabella mostra display LCD per le modo di funzionamento e lo stato.

(1) Se l'UPS è in funzionamento normale, mostrerà sette schermi uno per uno, che rappresenta 3 tensioni d'ingresso di fase (An, bn, Cn), 3 tensioni d'ingresso di linea (Ab, bC, CA) e la frequenza in rotazione. (2) In caso di sistemi paralleli di UPS sono configurato correttamente, sarà mostrata una schermata di più con "**PAR**" nel parametro 2 e numero assegnato nel parametro 3 come di seguito schema schermo parallelo. L'UPS master sarà assegnato di difetto (default) come "**001**" e UPS satelliti saranno assegnati come "002" o "003". I numeri assegnati possono essere modificati dinamicamente nel funzionamento;

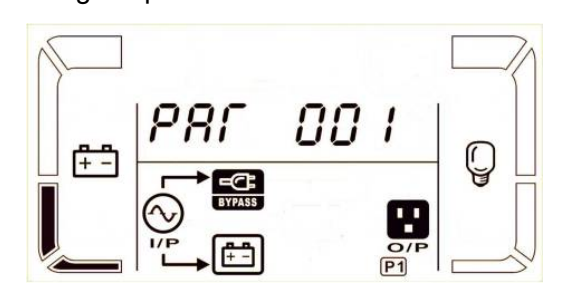

**Schermo parallelo**

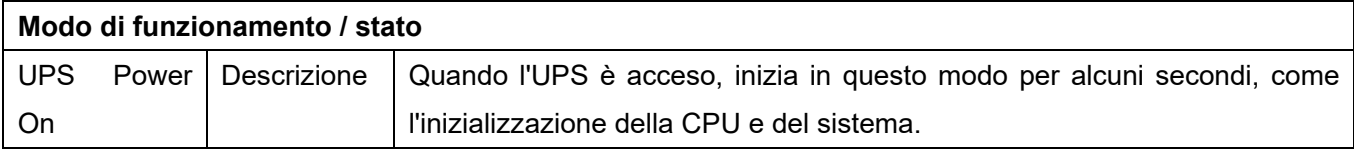

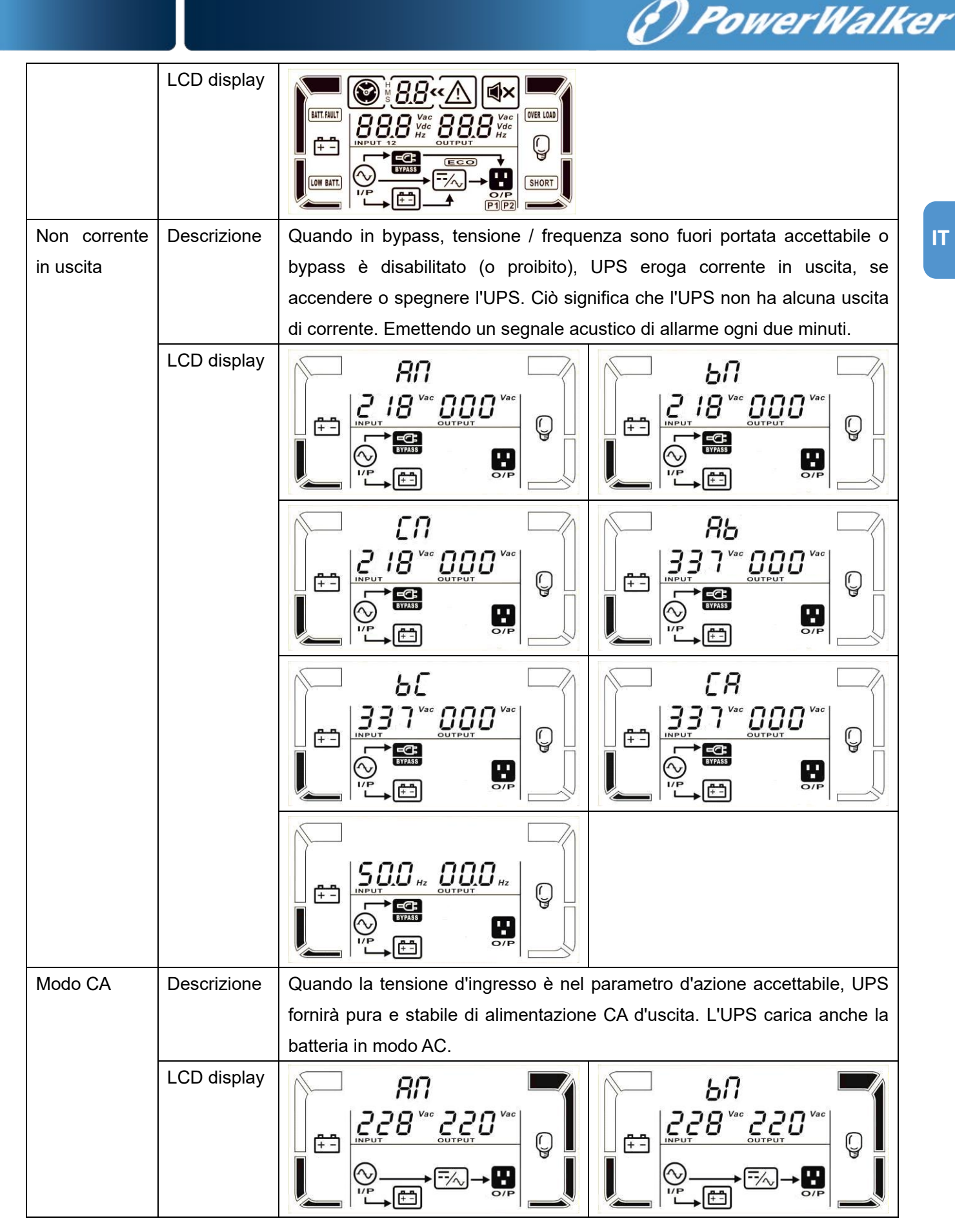

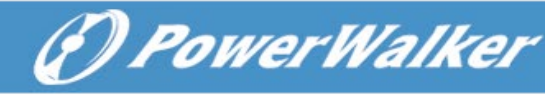

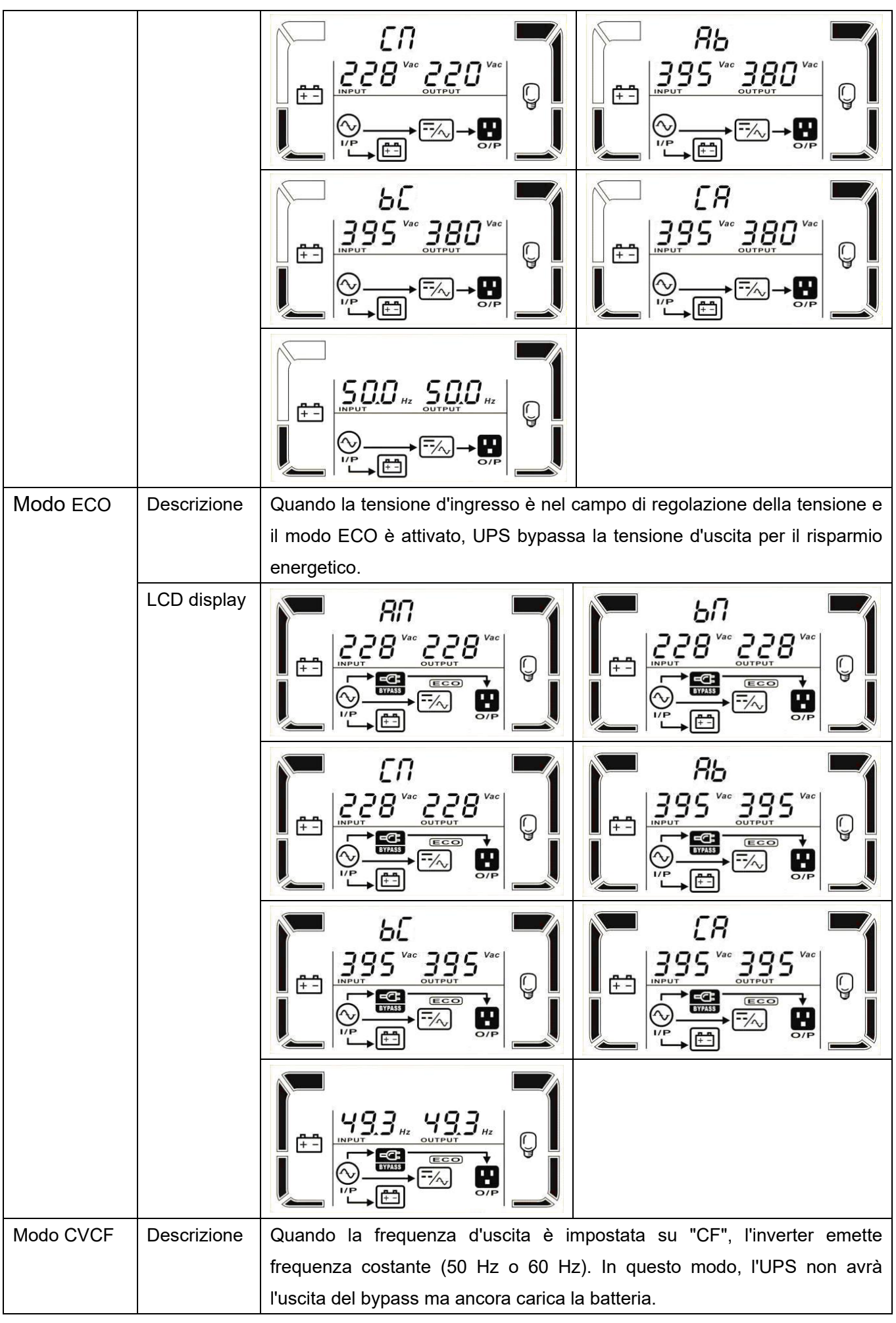

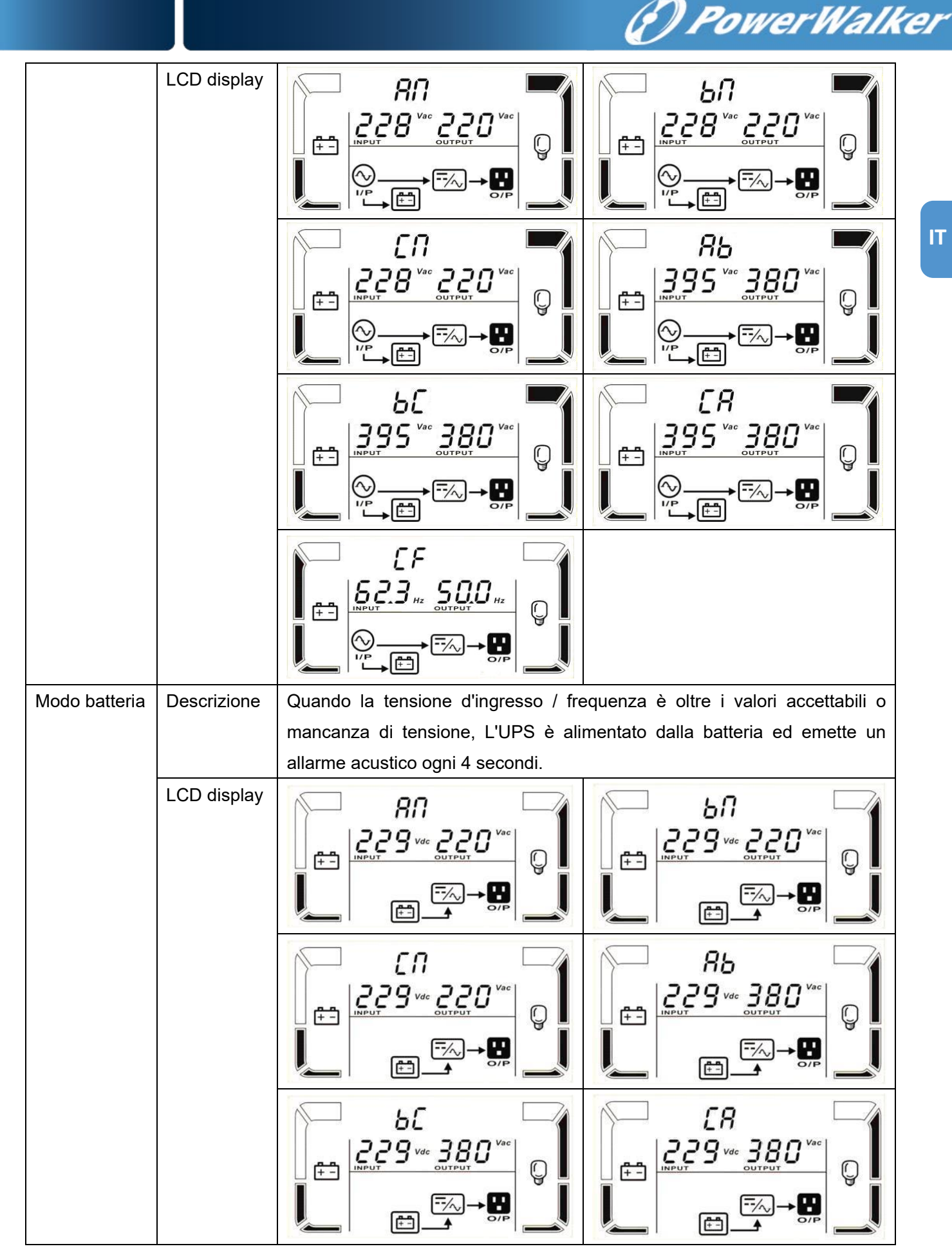

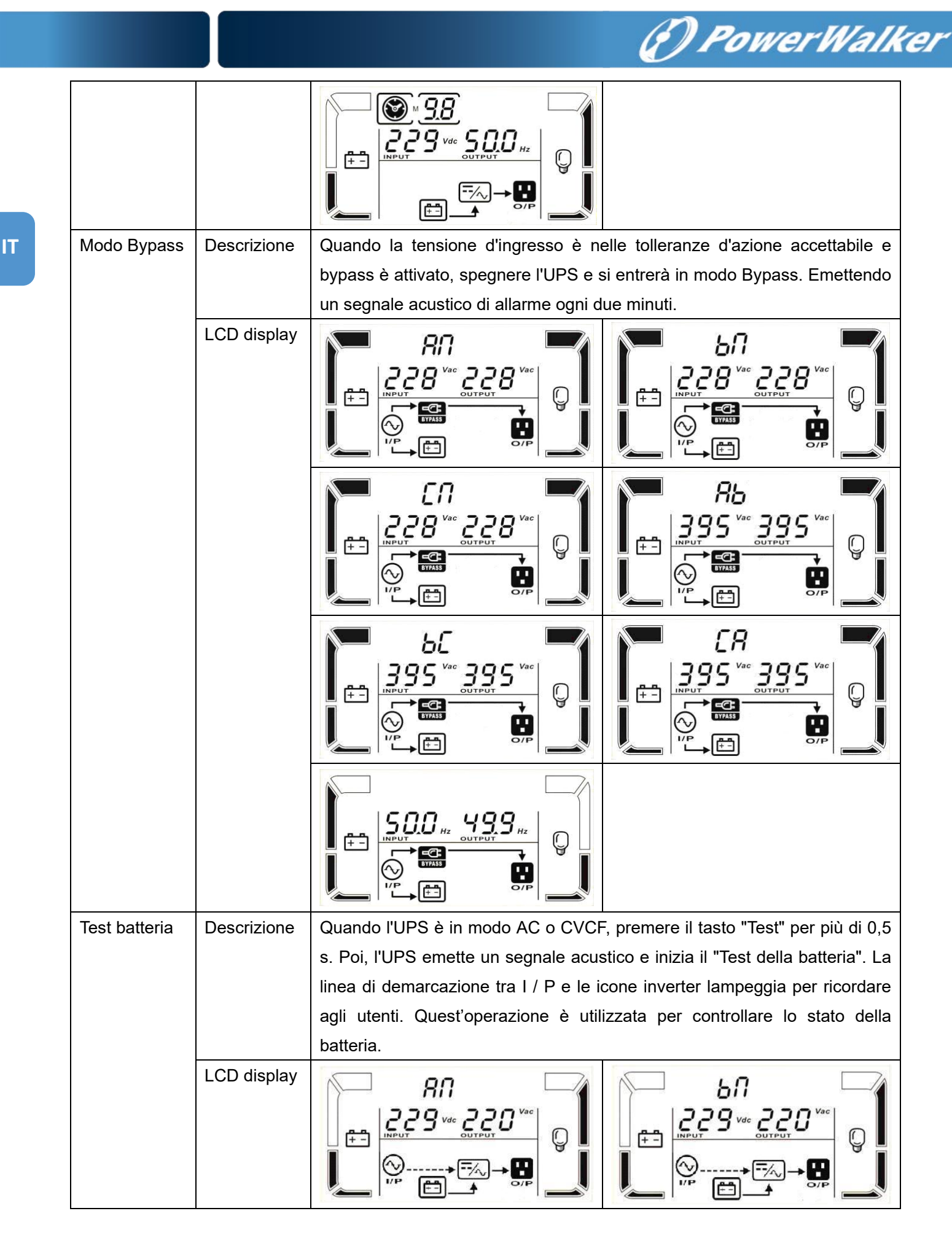

# *PowerWalker*

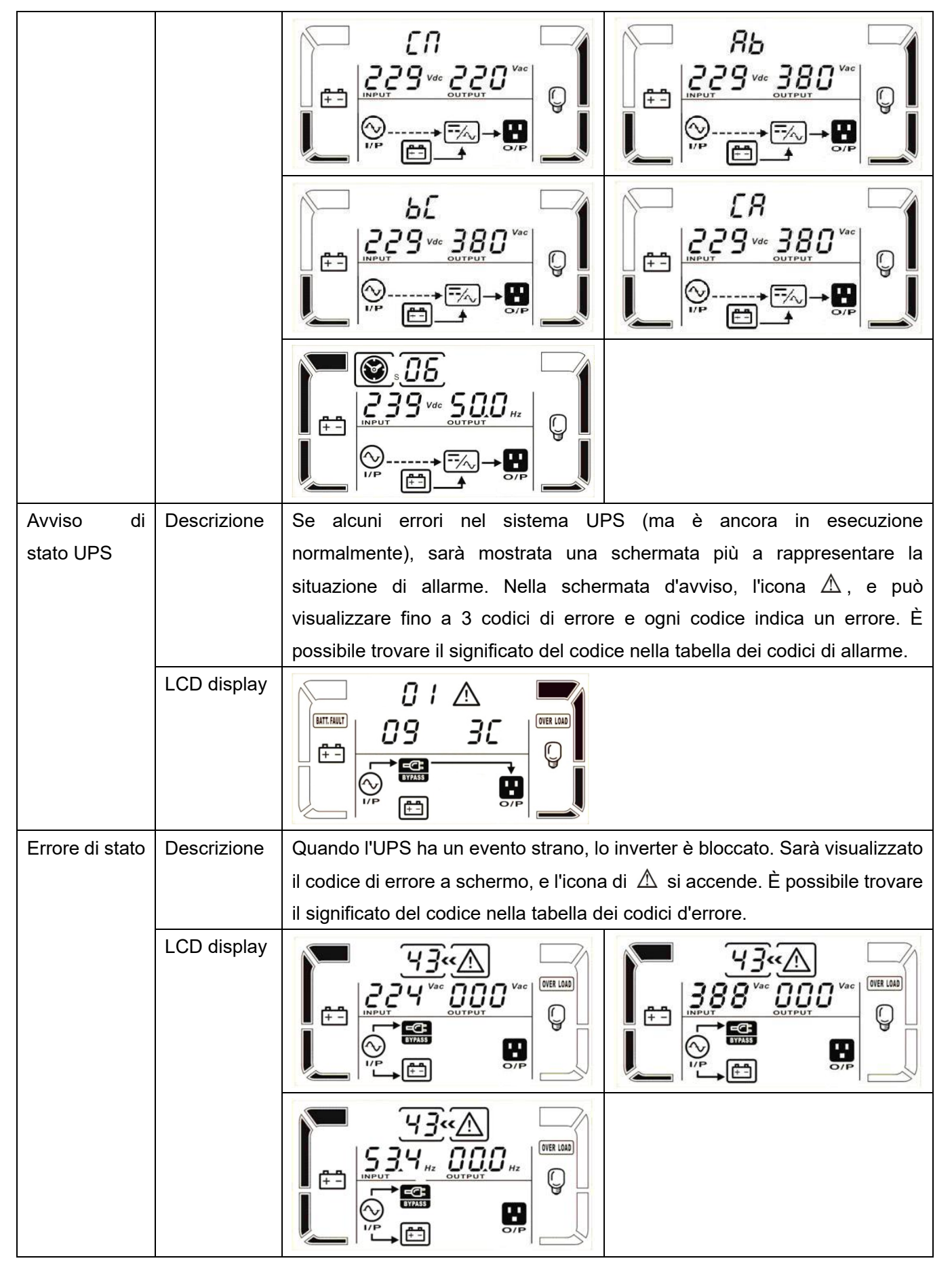

### **3-9. Codici errori**

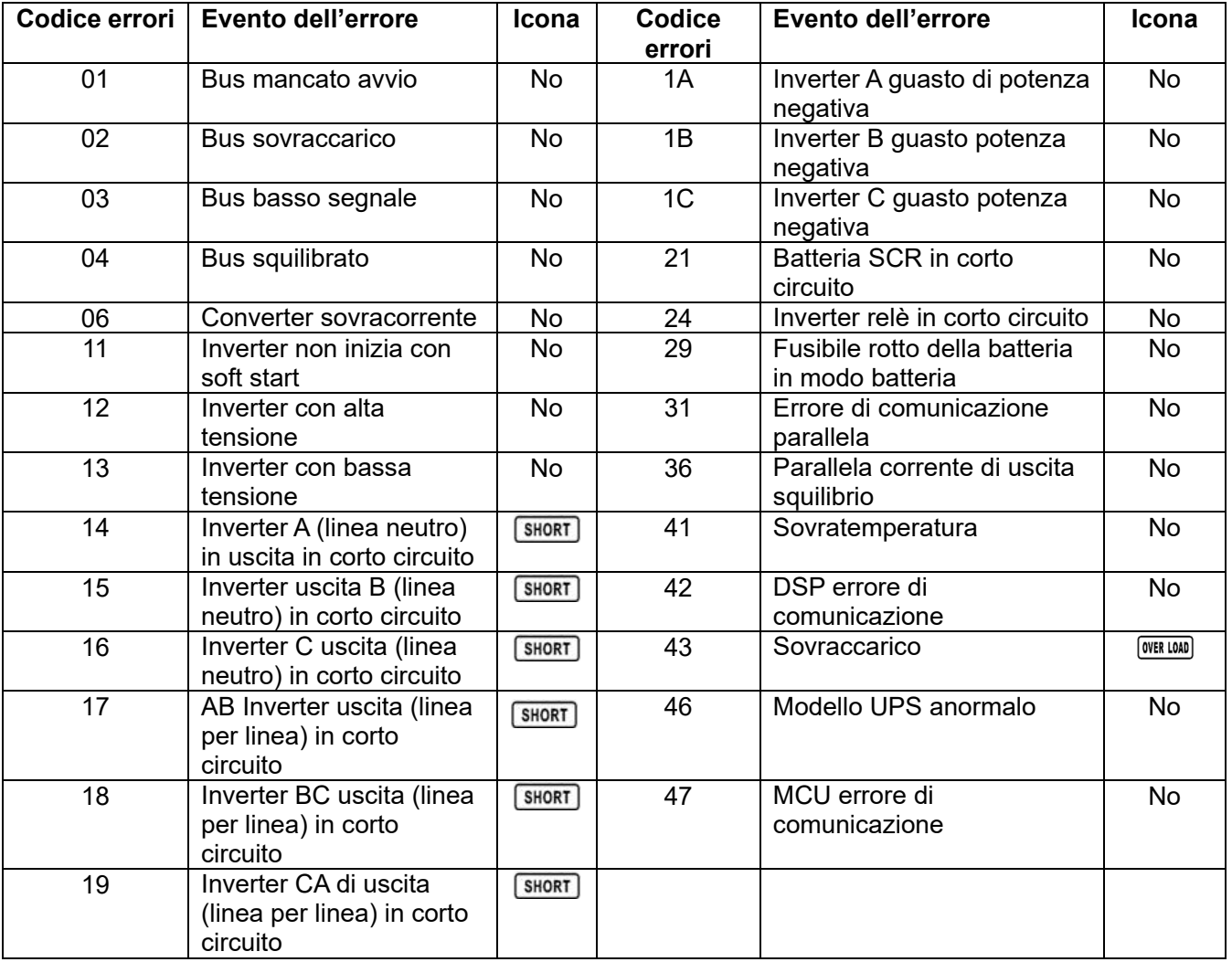

*<i>O PowerWalker* 

#### **3-10. Indicatori d'avvertimento**

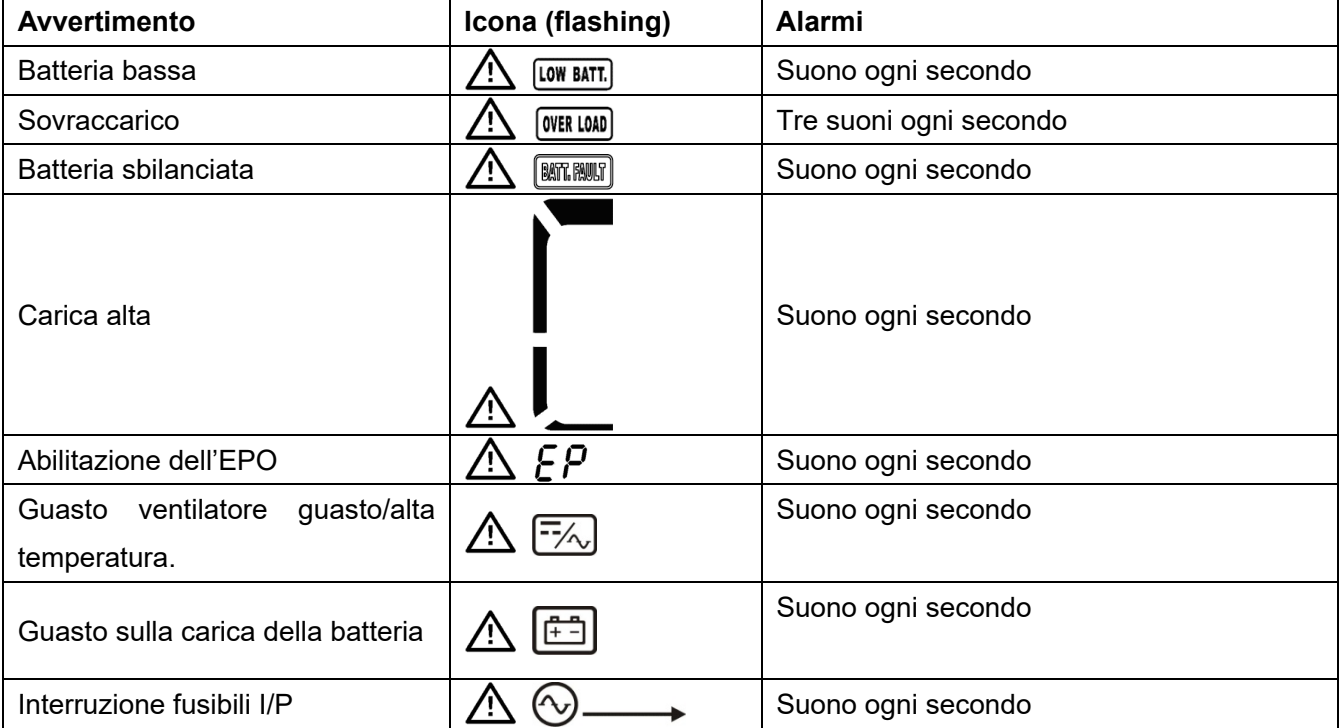

## **3-11. Codice d'avvertimento**

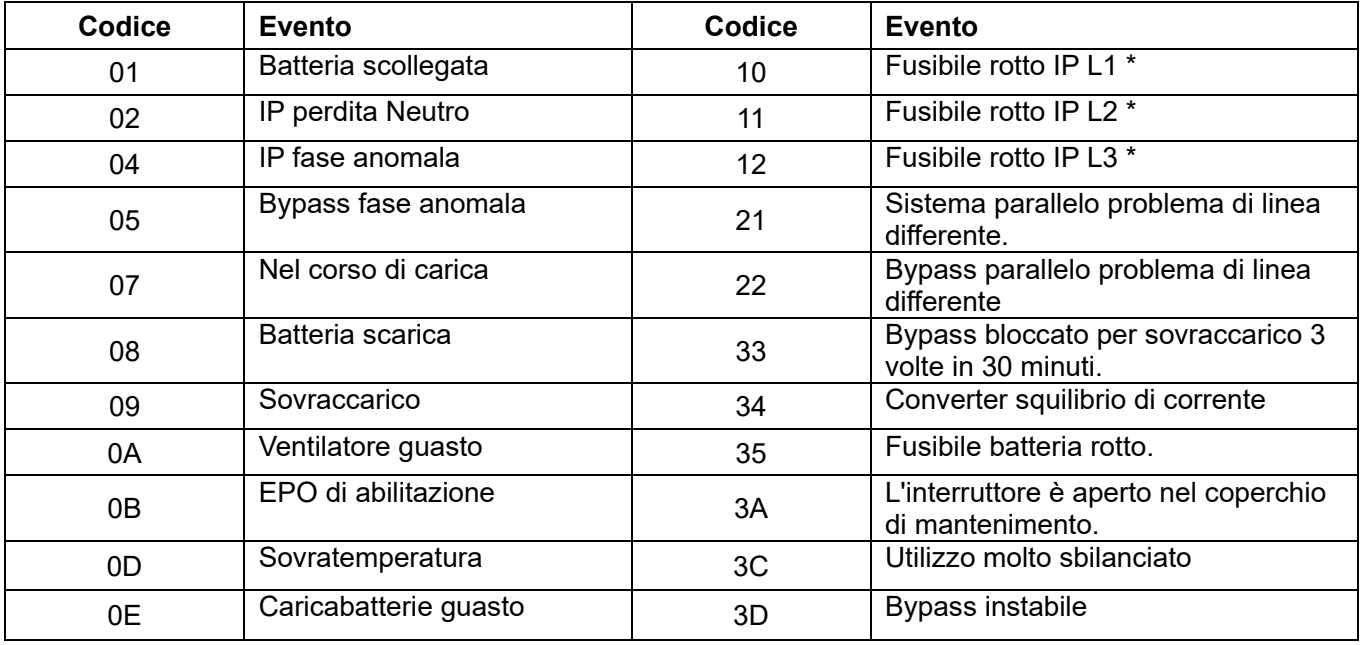

\* Questi allarmi sono solo per l'unità di singolo ingresso.

*<i>O PowerWalker* 

# **4. Risoluzione dei problemi**

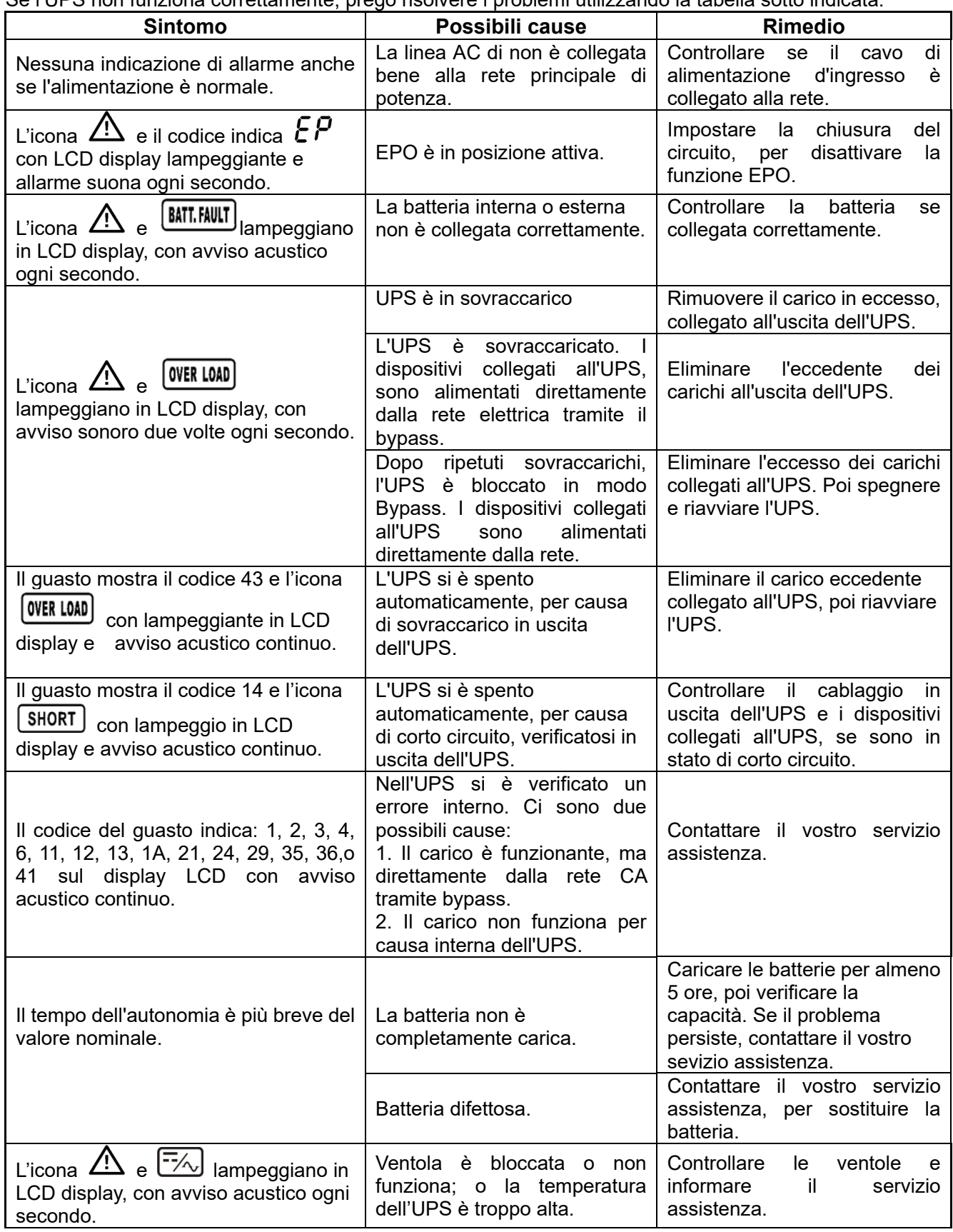

Se l'UPS non funziona correttamente, prego risolvere i problemi utilizzando la tabella sotto indicata.

*<i>O PowerWalker* 

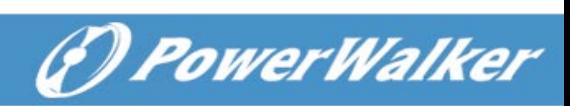

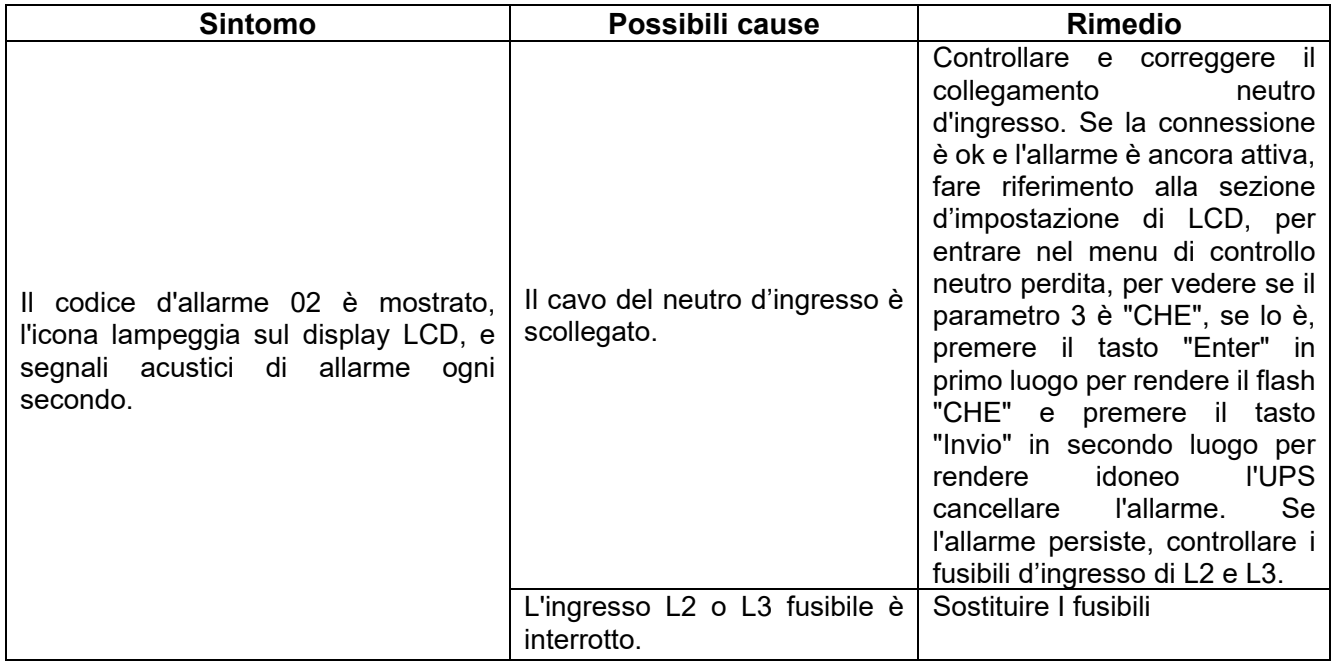

## **5. Stoccaggio e manutenzione**

#### **5-1. Conservazione**

Se possibile per sicurezza prima dello stoccaggio caricare la batteria per 7 ore. Conservare l'UPS in posizione verticale, in ambiente coperto, asciutto e fresco.

(\*) PowerWalker

Durante la conservazione "stock", ricaricare la batteria in base alla seguente tabella:

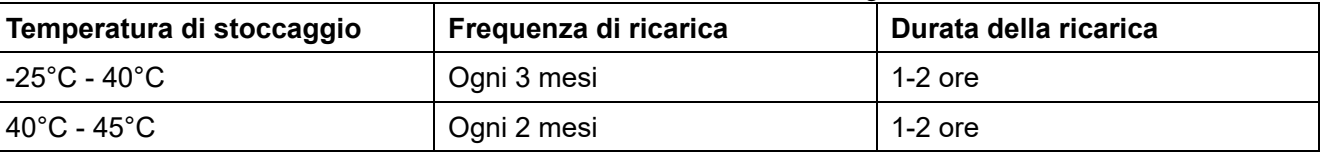

### **5-2. Manutenzione**

L'UPS funziona con tensioni pericolose. Le eventuali riparazioni possono essere eseguiti solamente da personale qualificato alla manutenzione.

Anche dopo lo scollegamento dalla rete; il cablaggio delle parti interne è ancora collegato alla batteria e la tensione è pericolosa.

Prima di eseguire qualsiasi tipo di servizio e / o manutenzione, scollegare le batterie, verificando che nell'UPS non ci sono tensioni, anche quelle create dai condensatori ad alta capacità.

 $\blacktriangle$  Solo persone che abbiano la capacità adeguata, per il contatto con le batterie, e con i necessari provvedimenti cautelari, possono sostituire le batterie e controllare le operazioni. Persone non autorizzate non devono avere contatti con le batterie.

Verificare che nessuna tensione tra i morsetti della batteria e la terra è presente prima di manutenzione o riparazione. In questo prodotto, il circuito della batteria non è isolato dalla tensione d'ingresso. Tensioni pericolose possono verificarsi tra i morsetti della batteria e la terra.

Le batterie possono causare scosse elettriche e hanno un'elevata corrente di corto circuito. Si prega di rimuovere tutti gli orologi da polso, anelli di metallo e di altri oggetti personali prima della manutenzione o riparazione, e solo con l'uso di utensili con impugnature e maniglie isolate eseguire le operazioni necessarie.

Quando sostituite le batterie, installare lo stesso numero e lo stesso tipo di batterie.

Non tentare di gettare le batterie o bruciarle, perché potrebbero causare esplosione.

Non aprire o distruggere le batterie. Evitando che l'elettrolito provochi lesioni alla pelle e agli occhi. La batteria può essere tossica.

Si prega di sostituire il fusibile soltanto con lo stesso tipo e amperaggio, al fine di evitare rischi d'incendio.

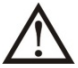

Per qualsiasi motivo, non smontare l'UPS.

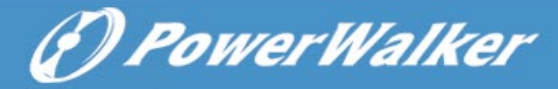

# **6. Specifiche**

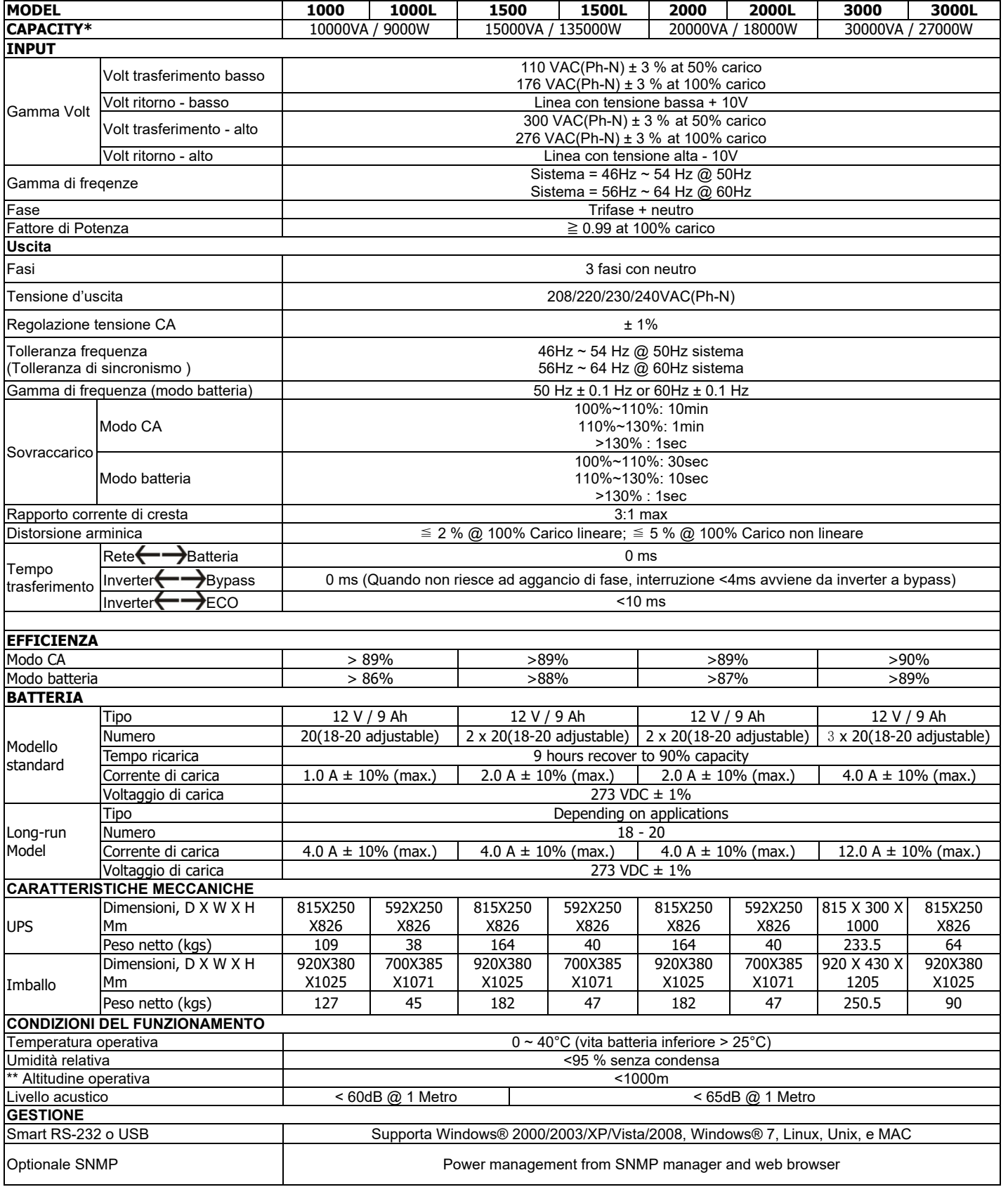

\* Ridurre la capacità di al 90% quando la tensione di uscita è regolata a 208VAC.

\*\* Se l'UPS è installato o utilizzato in un luogo dove l'altitudine è di sopra di 1000m, la potenza in uscita deve essere ridotta dell'uno per cento per ogni 100 m.

\*\*\* Prodotto specifiche sono soggette a variazioni senza preavviso